#### PROSEDUR KERJA SISTEM PERAKAUNAN BERKOMPUTER STANDAD KERAJAAN NEGERI (SPEKS)

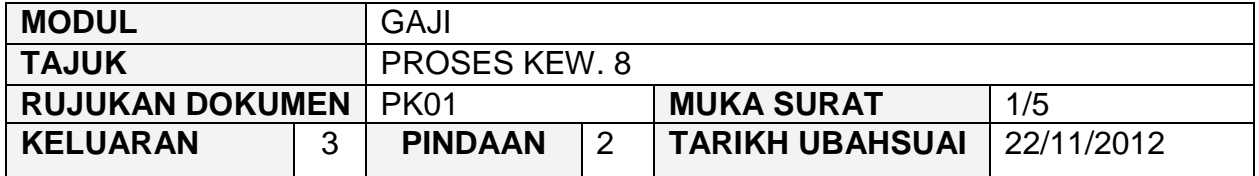

#### **1.0 OBJEKTIF**

Prosedur ini adalah bertujuan untuk memberi garis panduan tentang proses penyediaan Kew. 8 di peringkat PTJ dengan tepat dan betul.

### **2.0 SKOP**

Prosedur ini digunakan oleh pegawai yang bertanggungjawab dalam proses mengunci masuk data Kew. 8 bagi maklumat peribadi dan pendapatan seseorang kakitangan pekerja sehingga peringkat kelulusan di peringkat PTJ masing-masing.

### **3.0 SINGKATAN**

- PTJ Pusat Tanggungjawab
- Kew. Kewangan
- W17 Pembantu Akauntan/Pembantu Tadbir (Kewangan)
- W22 Pembantu Akauntan Kanan/Pembantu Tadbir (Kewangan) Kanan
- W26 Pembantu Akauntan Tinggi/Pembantu Tadbir (Kewangan) Tinggi
- N27 Penolong Pegawai Tadbir
- W27 Penolong Akauntan
- N32 Penolong Pegawai Tadbir Kanan
- W32 Penolong Akauntan Kanan
- N36 Penolong Pegawai Tadbir Tinggi
- W36 Penolong Akauntan Tinggi
- N41 Pegawai Tadbir
- W41 Akauntan

### PROSEDUR KERJA SISTEM PERAKAUNAN BERKOMPUTER STANDAD KERAJAAN NEGERI (SPEKS)

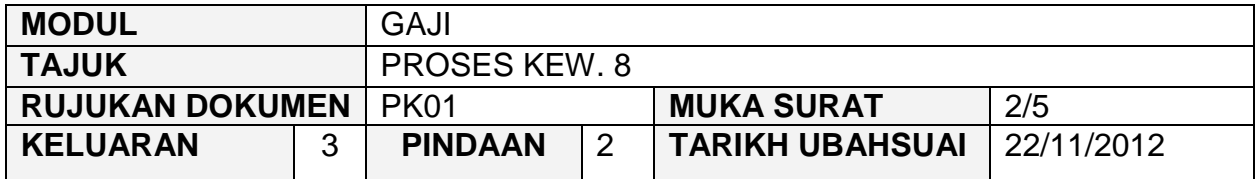

# **4.0 TINDAKAN DAN TANGGUNGJAWAB**

# **4.1 Proses Kew. 8 Bil. Tindakan T/Jawab Carta Aliran** 1. 2. 3. 4. Kunci masuk data Kew. 8. **(Rujuk AK0101)** Simpan Kew. 8 setelah dipastikan semua maklumat adalah lengkap dan betul. Tandakan senarai semak Kew. 8. Simpan senarai semak Kew. 8 setelah dipastikan senarai semak ditanda dengan lengkap dan betul. W17 W17 W17 W17 Kunci Masuk / Edit Klik Simpan Tanda Klik Simpan A E

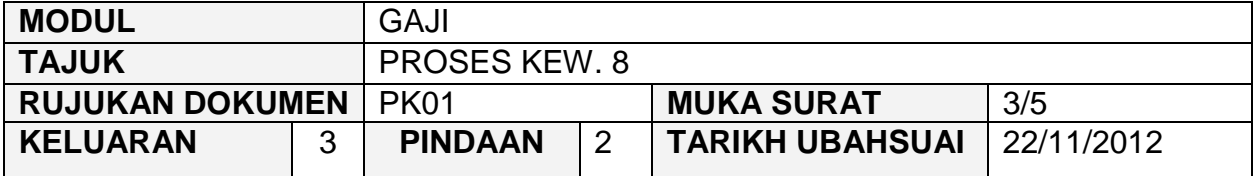

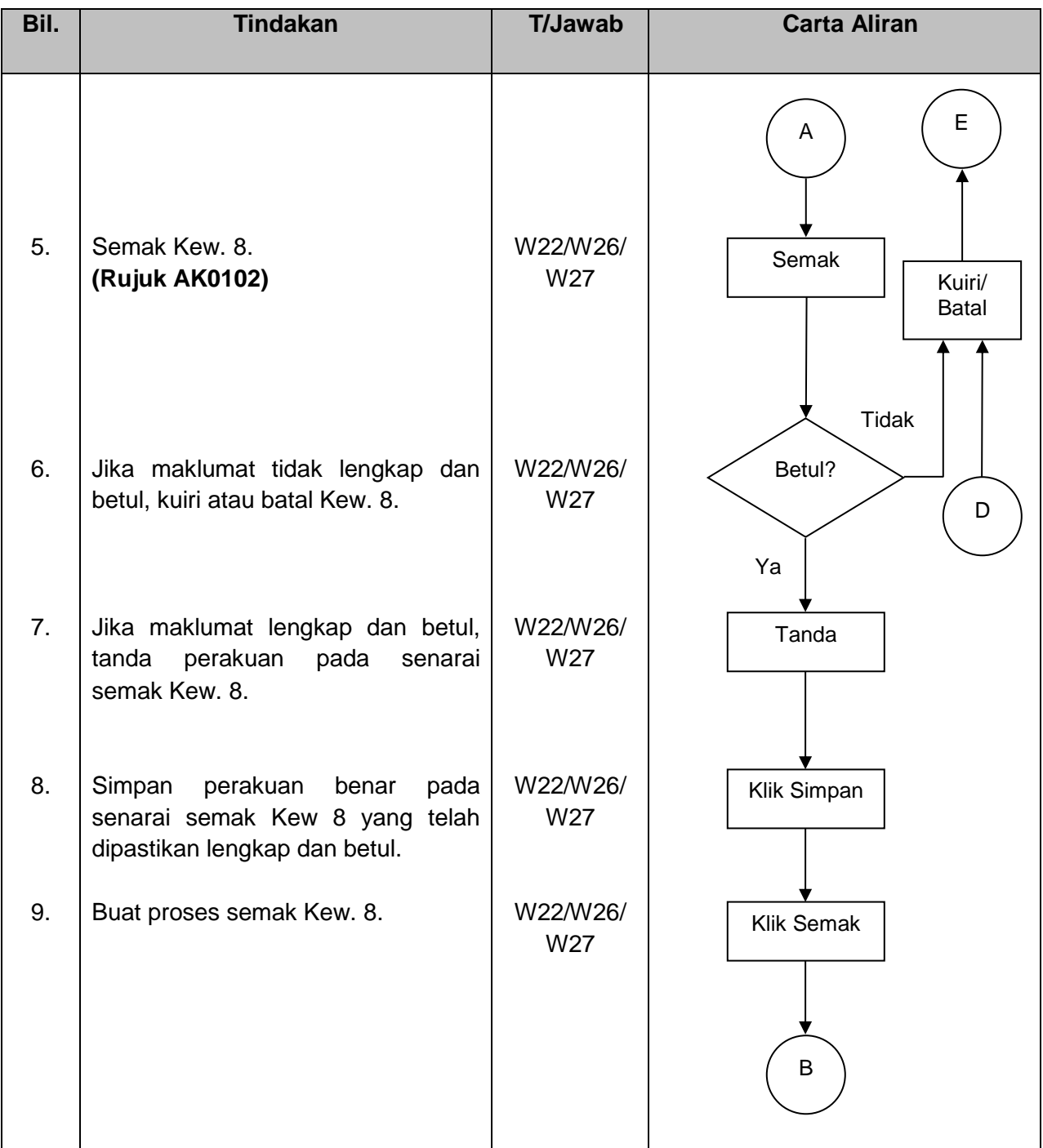

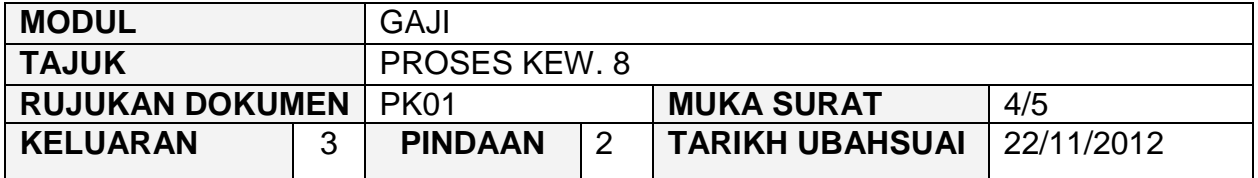

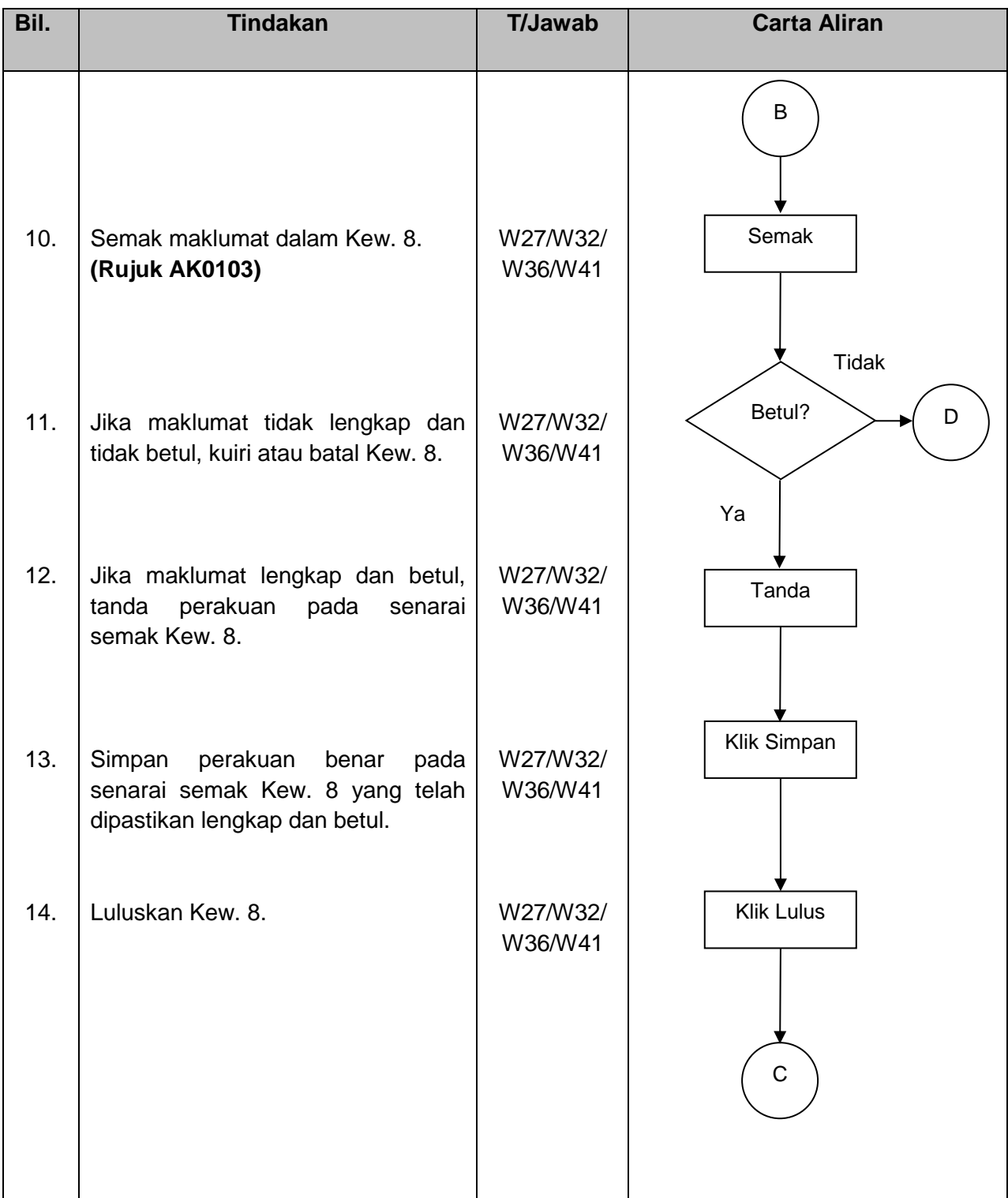

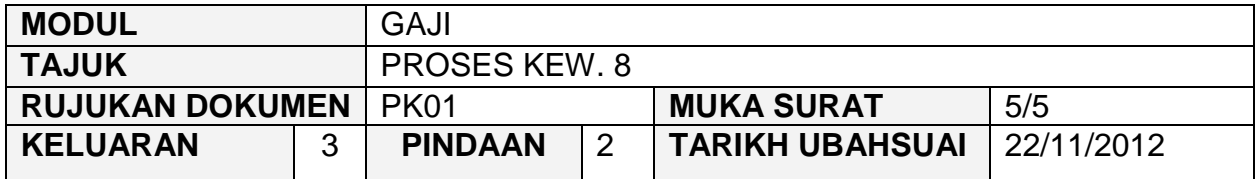

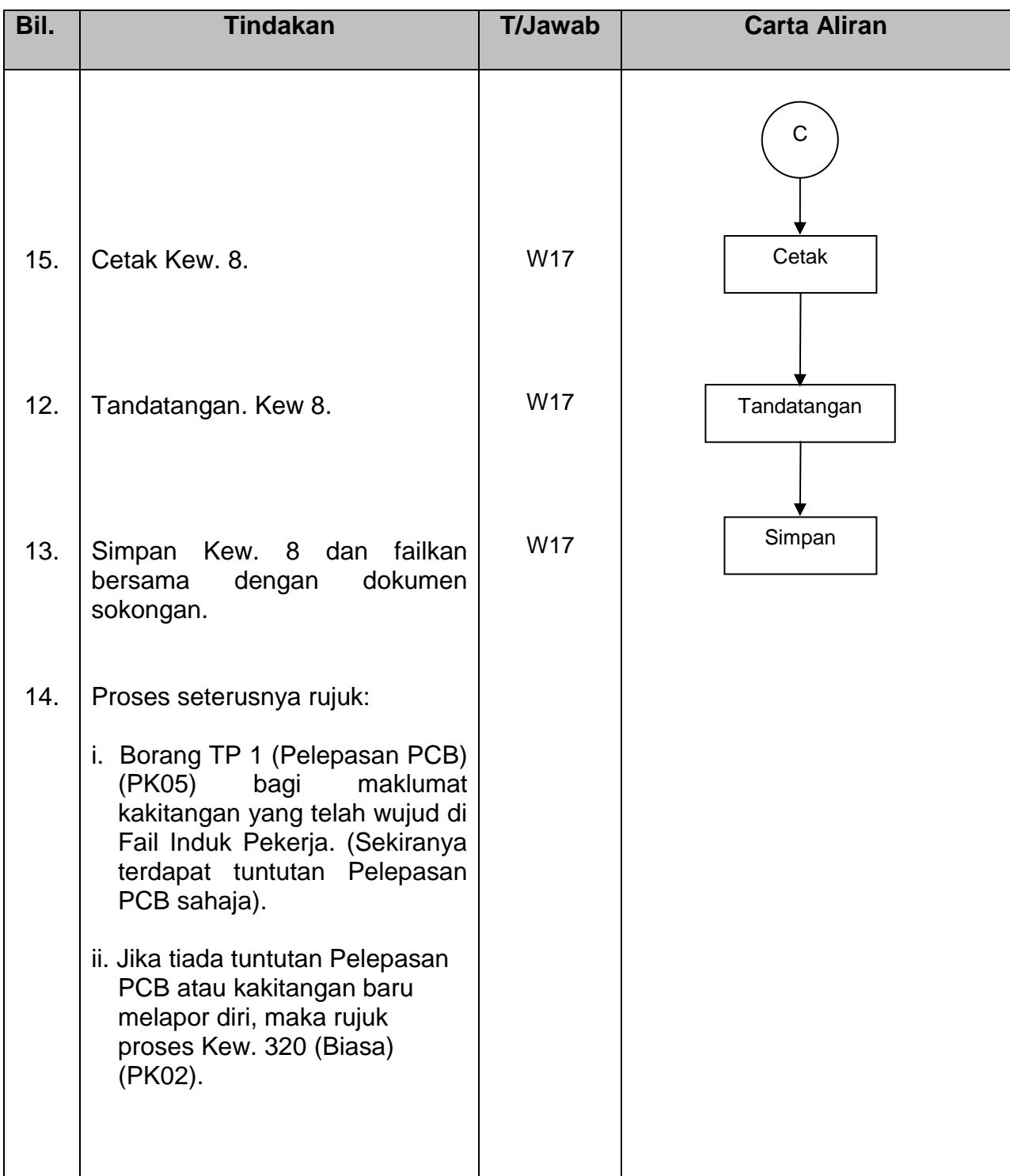

# SISTEM PERAKAUNAN BERKOMPUTER STANDAD KERAJAAN NEGERI (SPEKS)

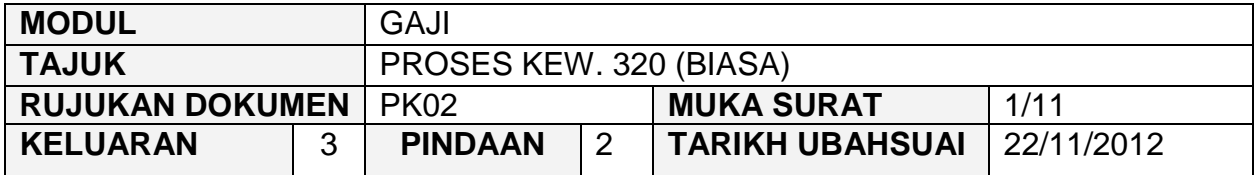

### **1.0 OBJEKTIF**

Prosedur ini adalah bertujuan untuk memberi garis panduan kepada pengguna untuk proses penyediaan Kew. 320 (Biasa) sama ada yang dijana secara automatik melalui Kew. 8 atau disediakan secara manual dapat dilaksanakan dengan betul dan tepat di peringkat PTJ/Jabatan dan Pejabat AN/BN.

### **2.0 SKOP**

Prosedur ini digunakan oleh pegawai yang bertanggungjawab di dalam proses mengunci masuk data Kew. 320 (Biasa) bagi maklumat peribadi, pendapatan dan potongan pendapatan seseorang kakitangan pekerja sehingga peringkat kelulusan di peringkat PTJ/Jabatan dan Pejabat AN/BN dan pembayaran gaji secara automatik di Modul Admin.

# SISTEM PERAKAUNAN BERKOMPUTER STANDAD KERAJAAN NEGERI (SPEKS)

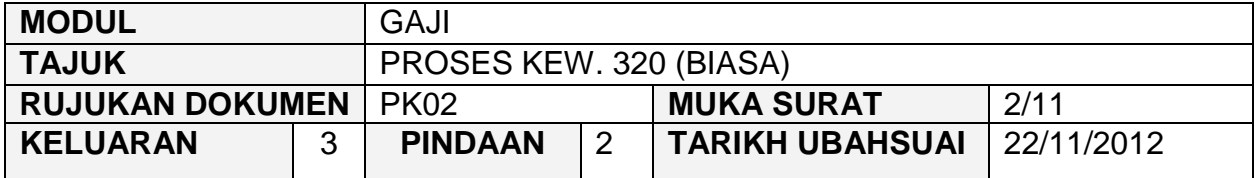

# **3.0 SINGKATAN**

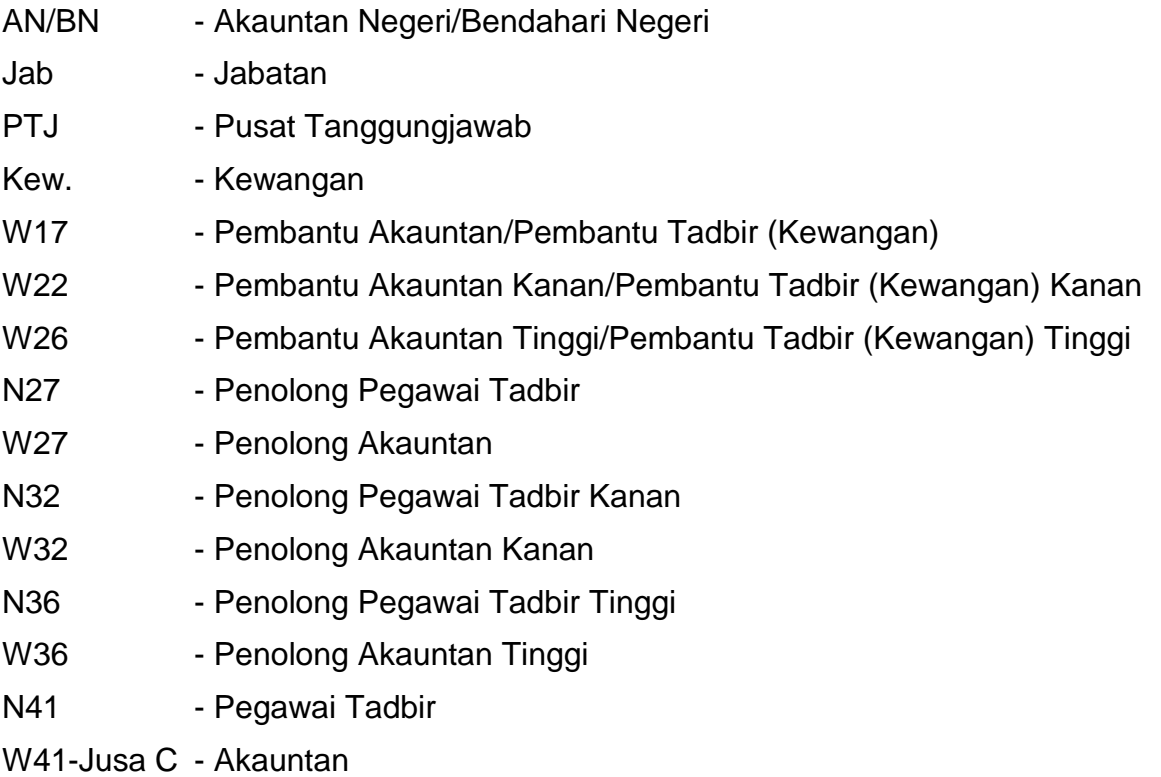

# SISTEM PERAKAUNAN BERKOMPUTER STANDAD KERAJAAN NEGERI (SPEKS)

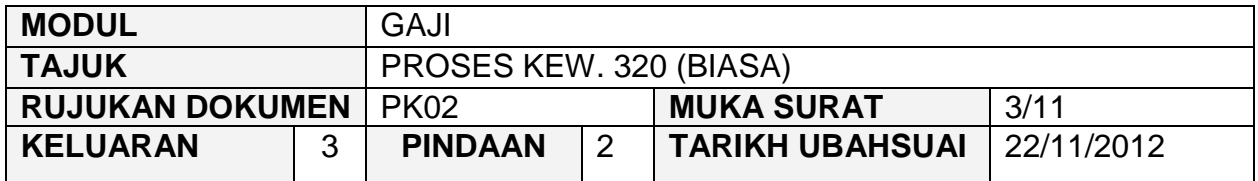

# **4.0 TINDAKAN DAN TANGGUNGJAWAB**

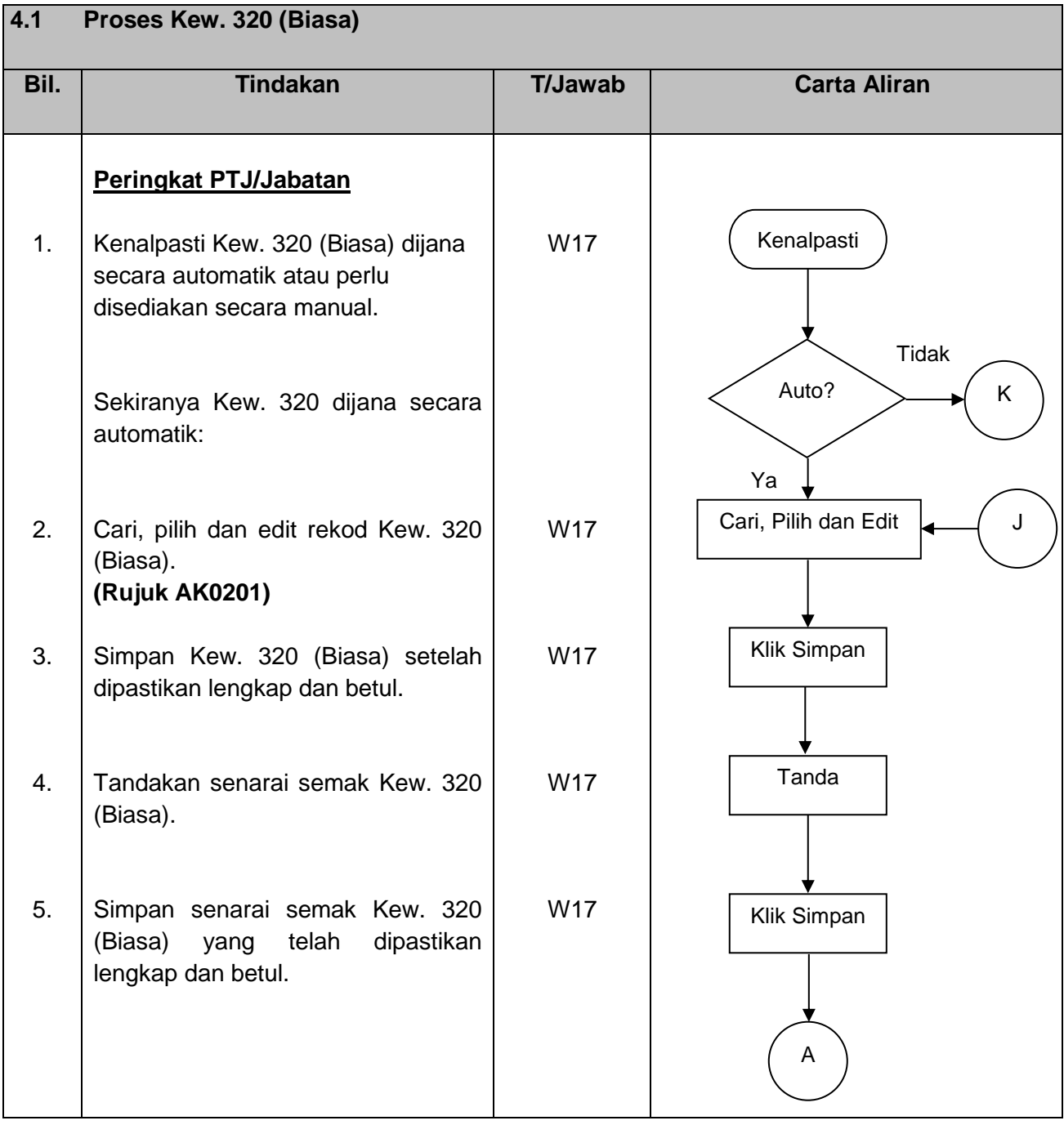

# SISTEM PERAKAUNAN BERKOMPUTER STANDAD KERAJAAN NEGERI (SPEKS)

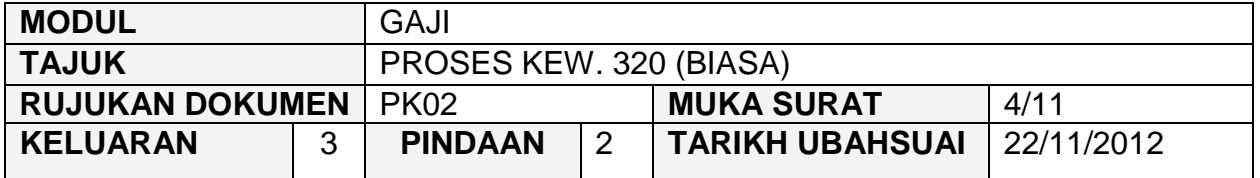

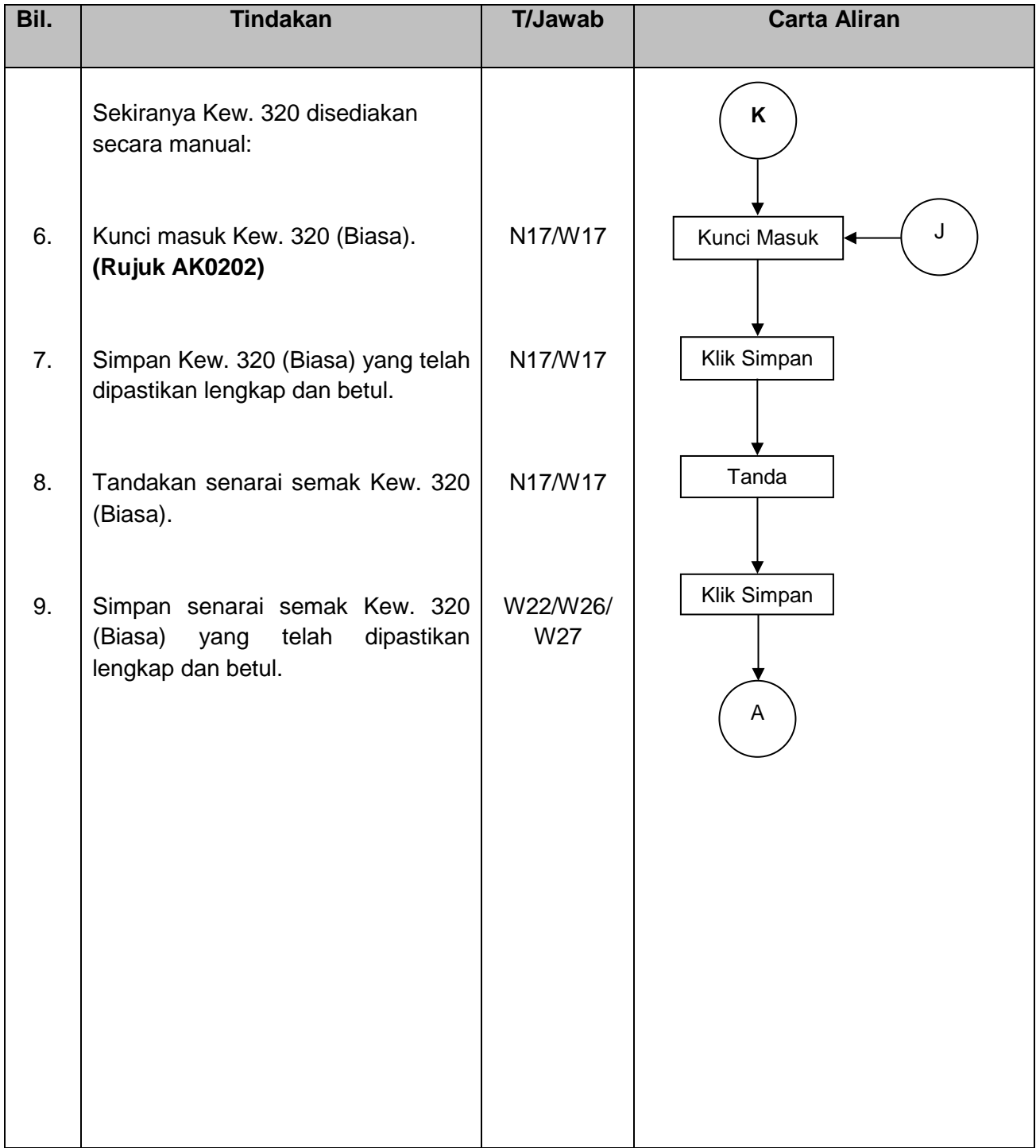

# SISTEM PERAKAUNAN BERKOMPUTER STANDAD KERAJAAN NEGERI (SPEKS)

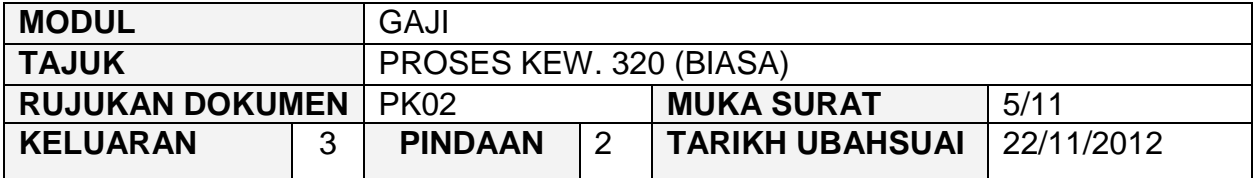

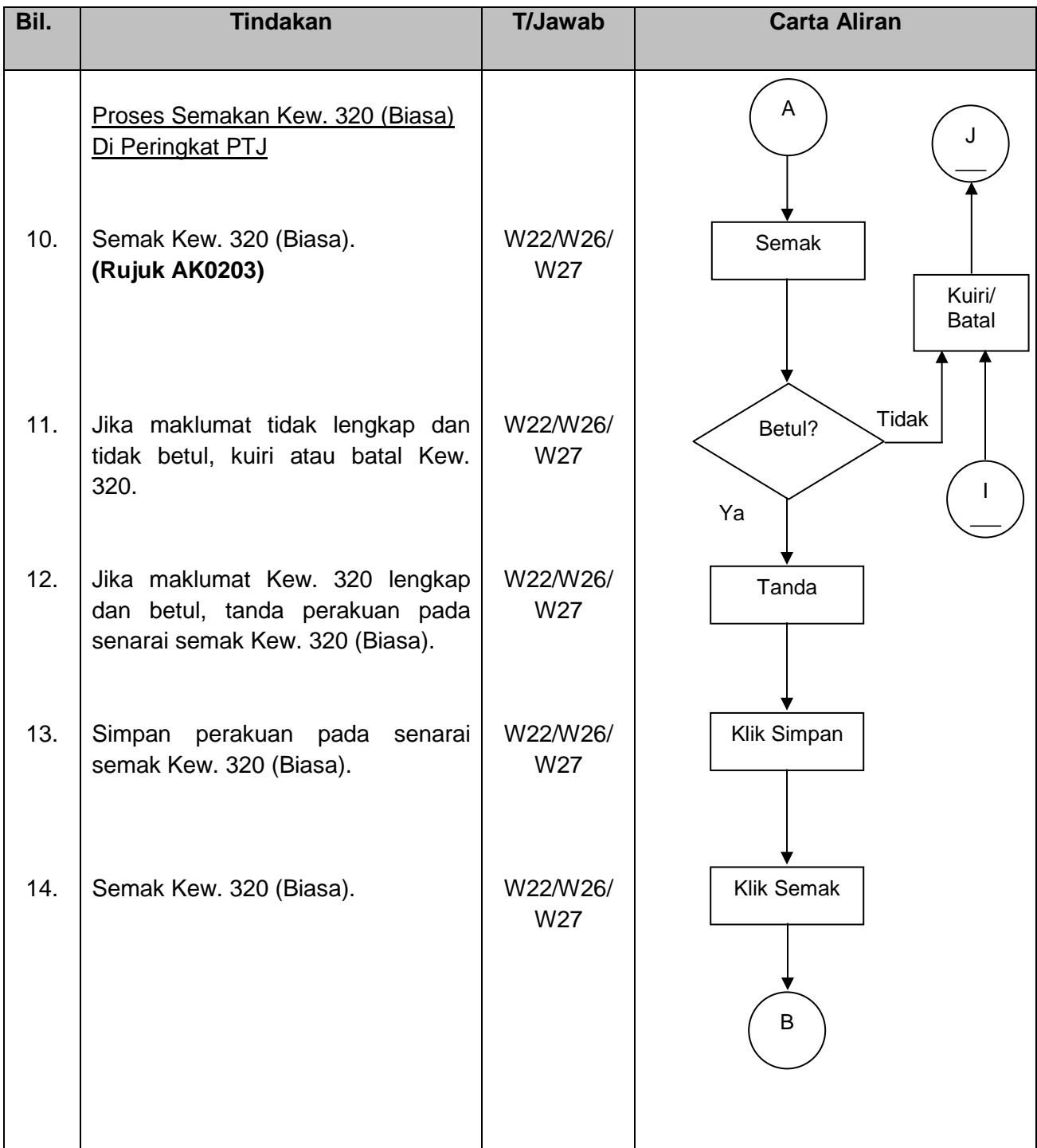

# SISTEM PERAKAUNAN BERKOMPUTER STANDAD KERAJAAN NEGERI (SPEKS)

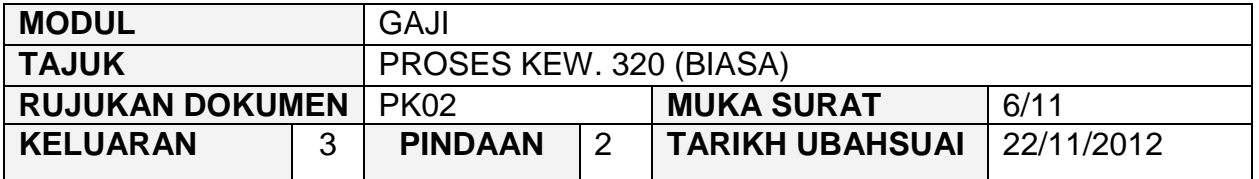

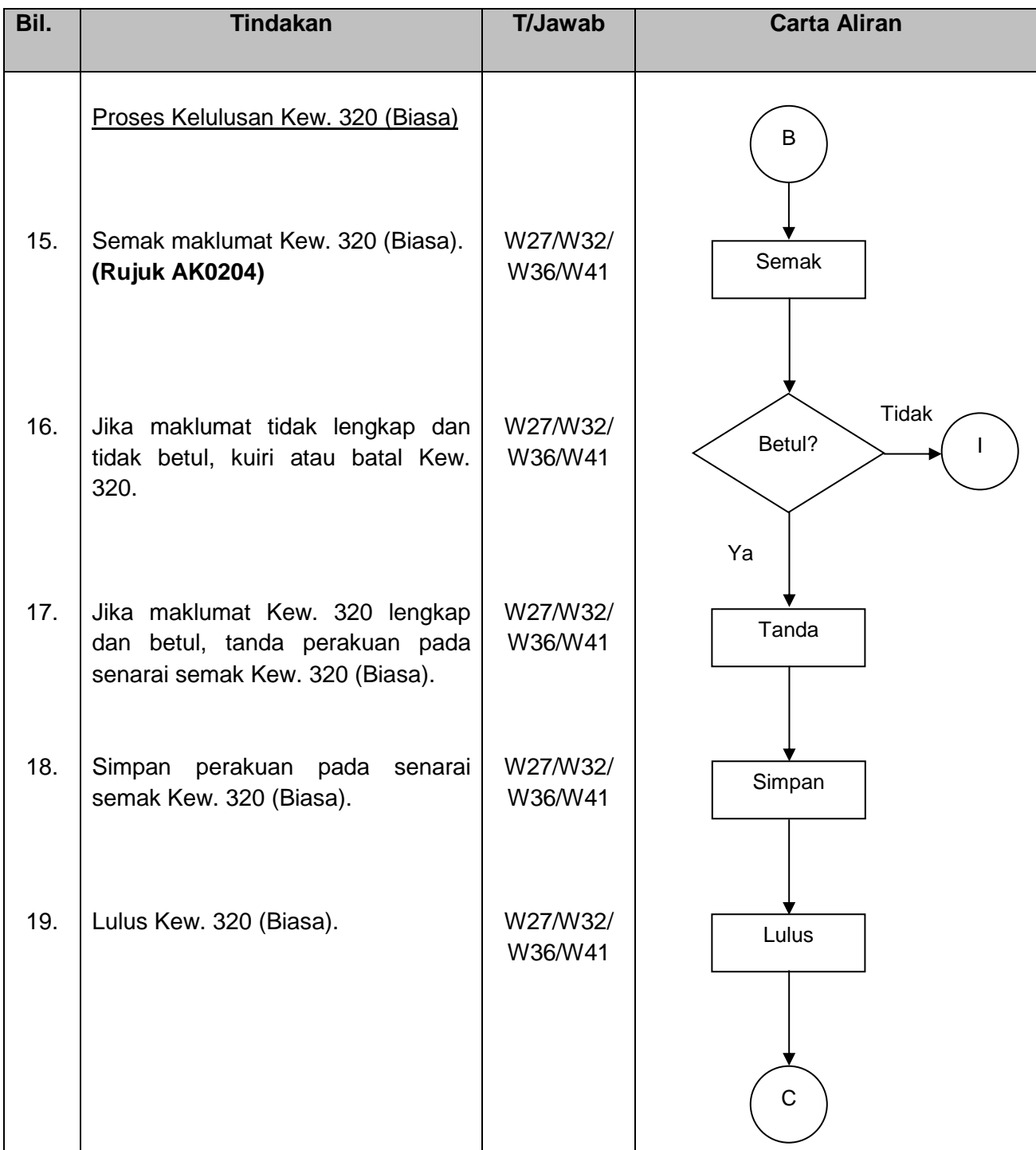

# SISTEM PERAKAUNAN BERKOMPUTER STANDAD KERAJAAN NEGERI (SPEKS)

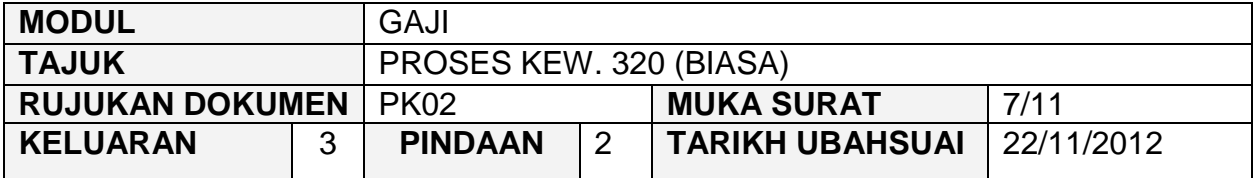

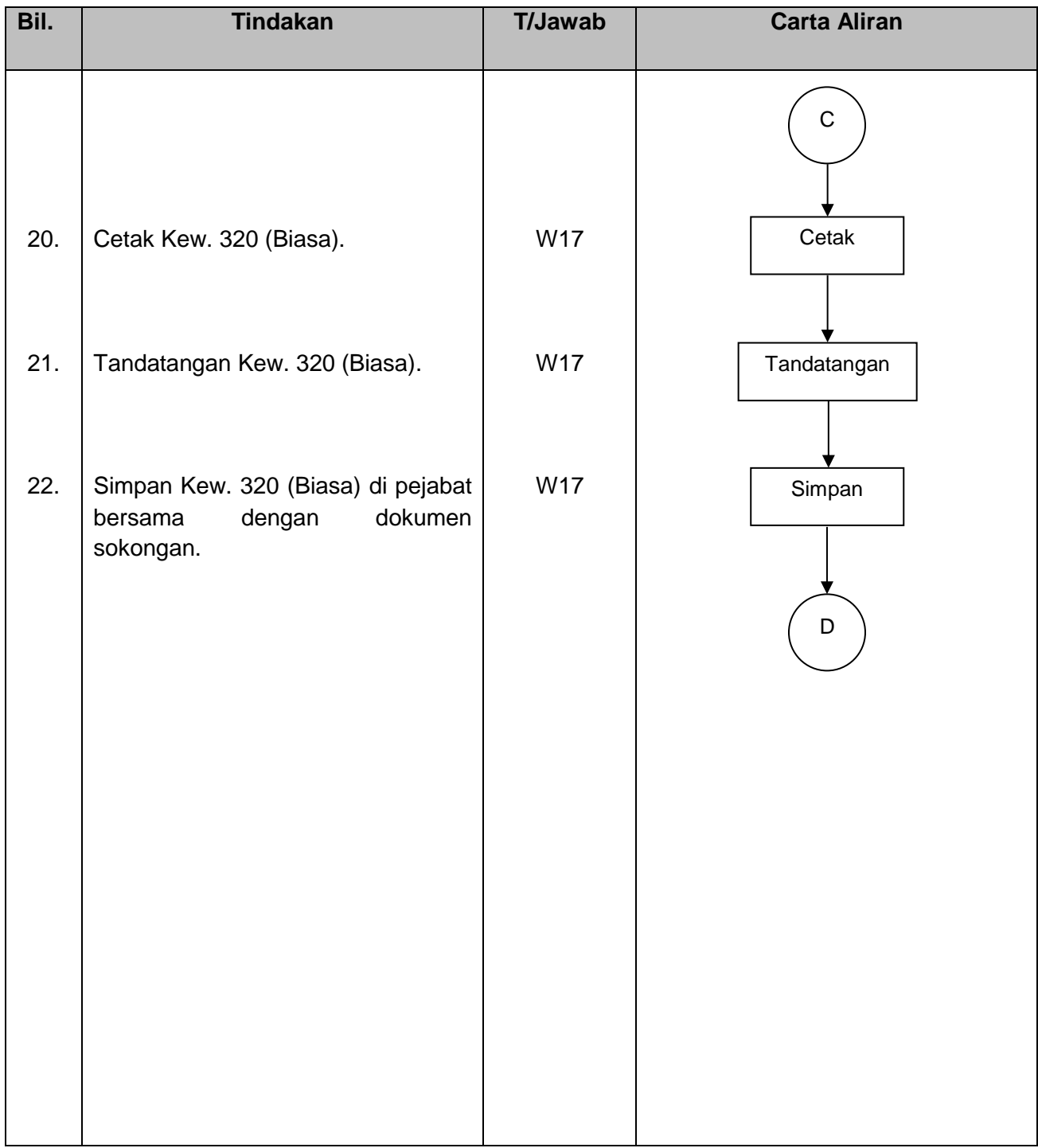

# SISTEM PERAKAUNAN BERKOMPUTER STANDAD KERAJAAN NEGERI (SPEKS)

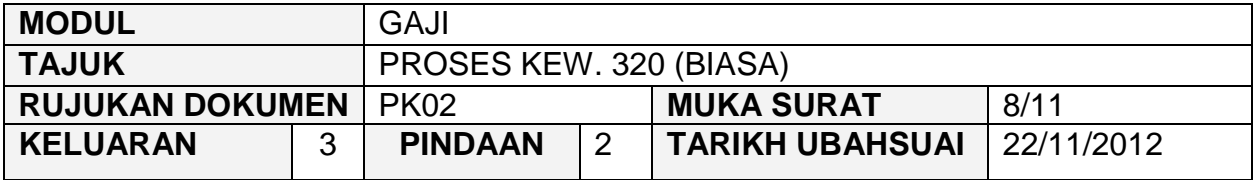

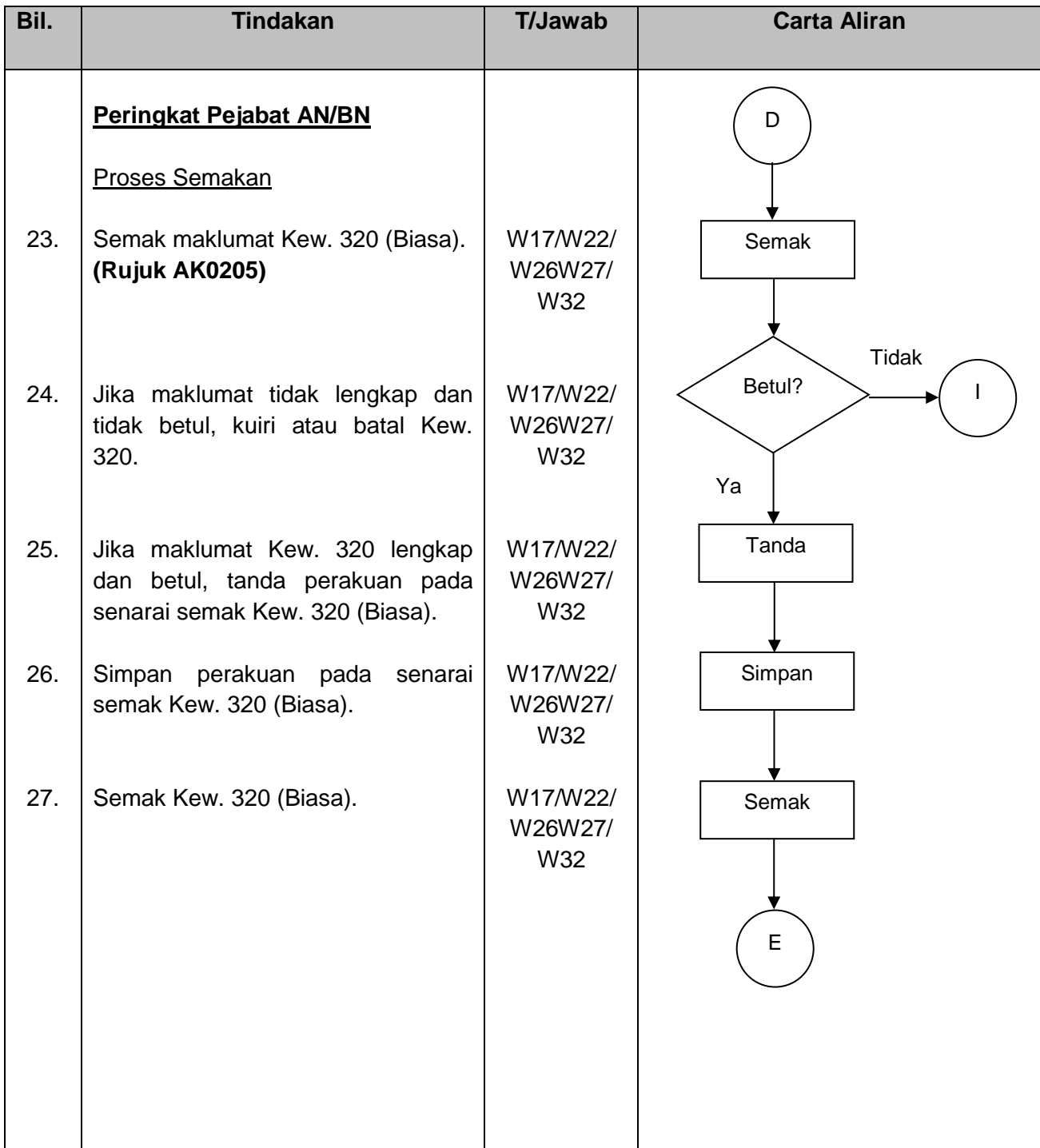

# SISTEM PERAKAUNAN BERKOMPUTER STANDAD KERAJAAN NEGERI (SPEKS)

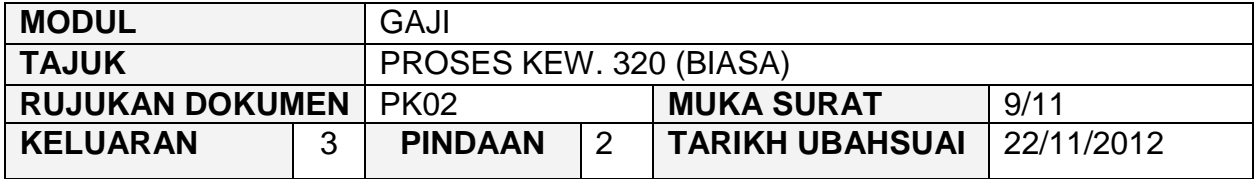

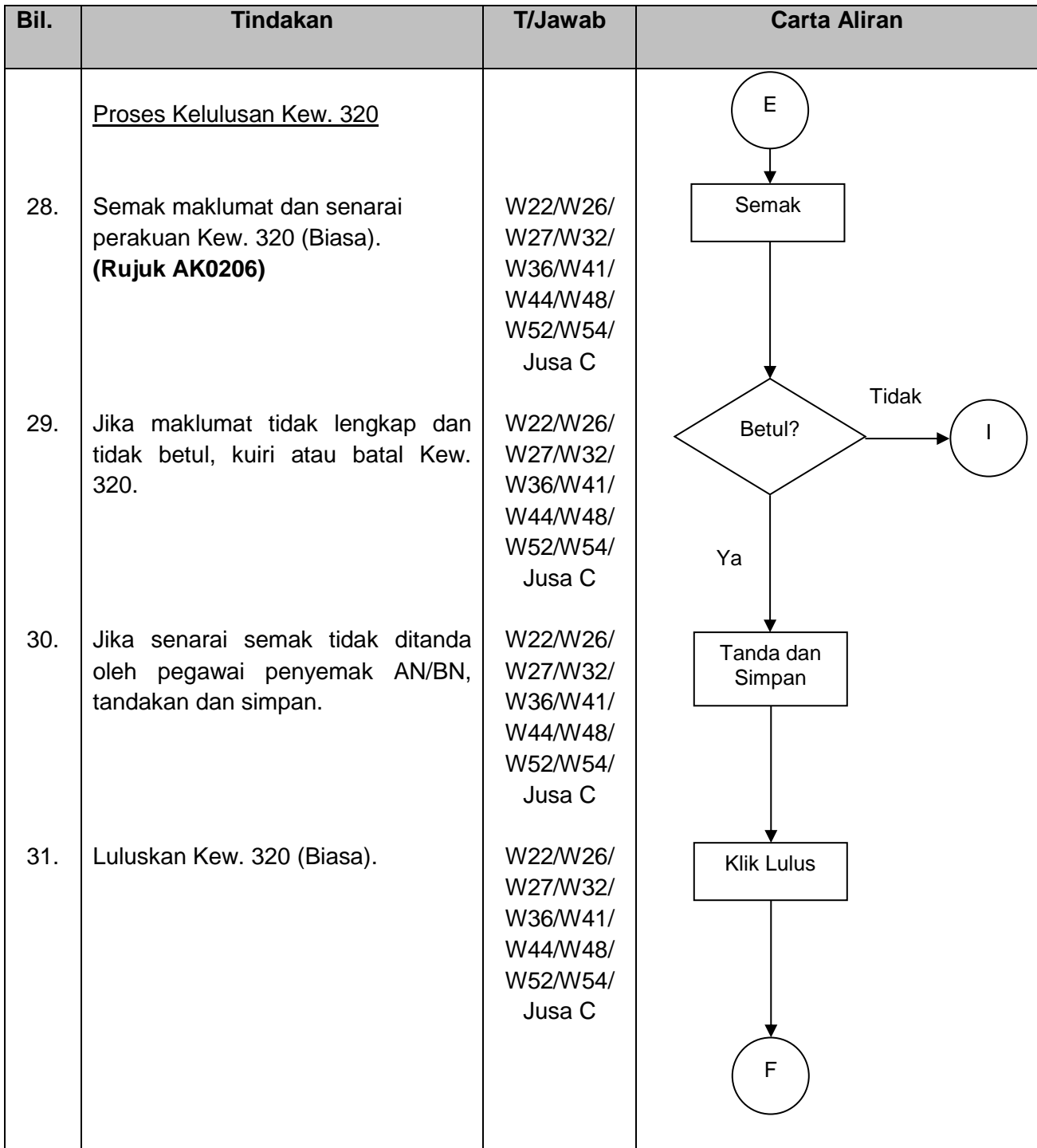

# SISTEM PERAKAUNAN BERKOMPUTER STANDAD KERAJAAN NEGERI (SPEKS)

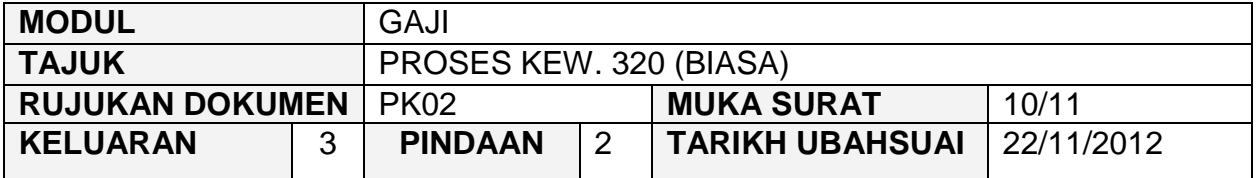

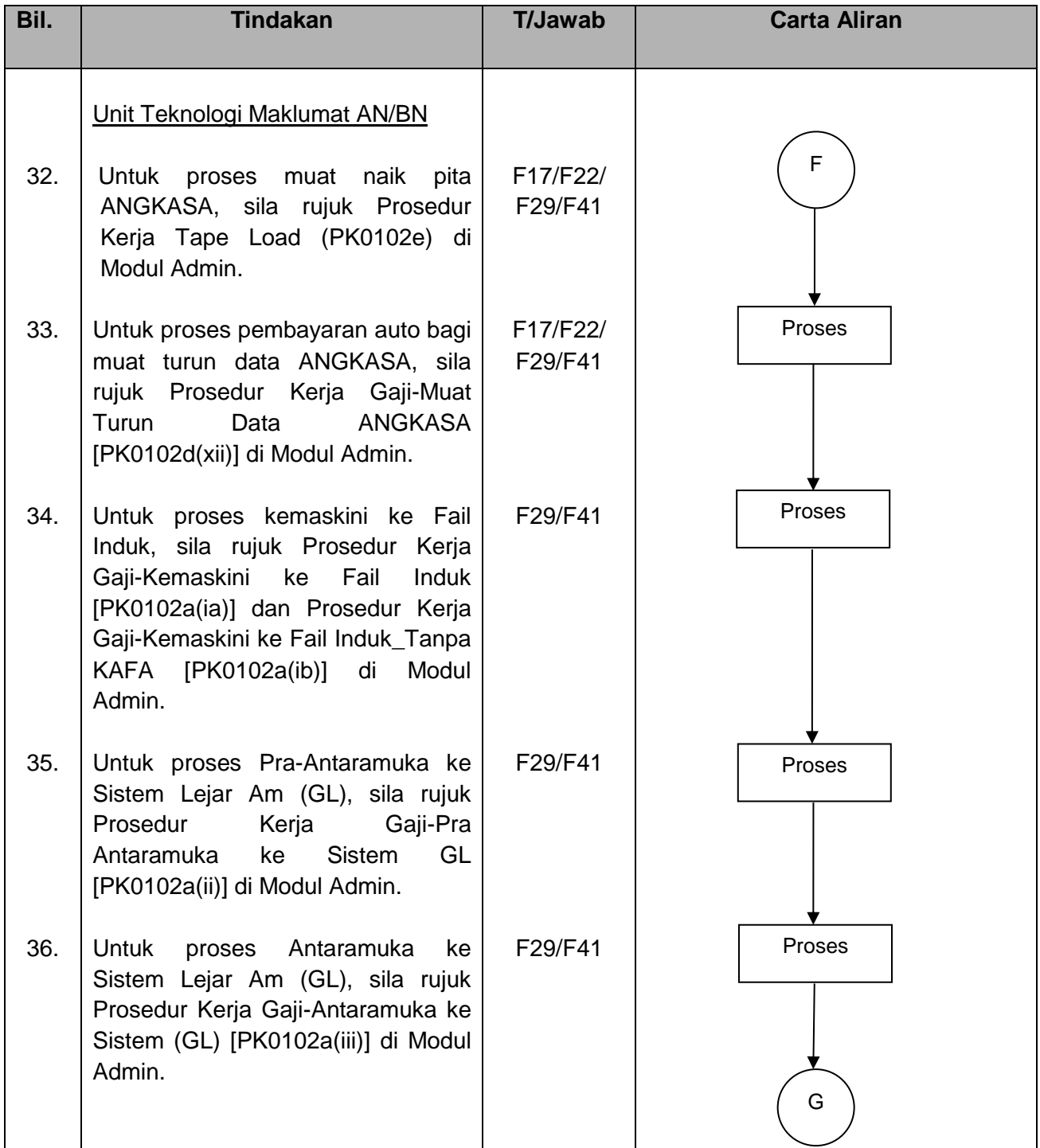

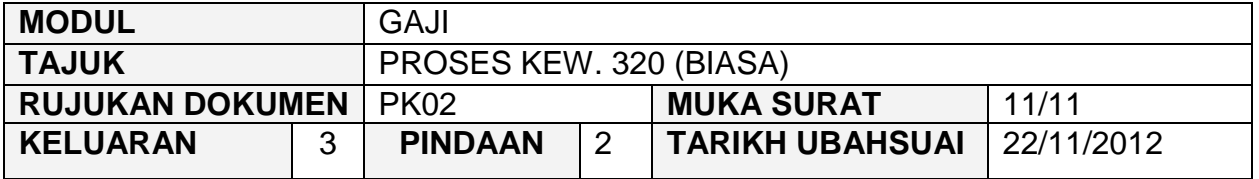

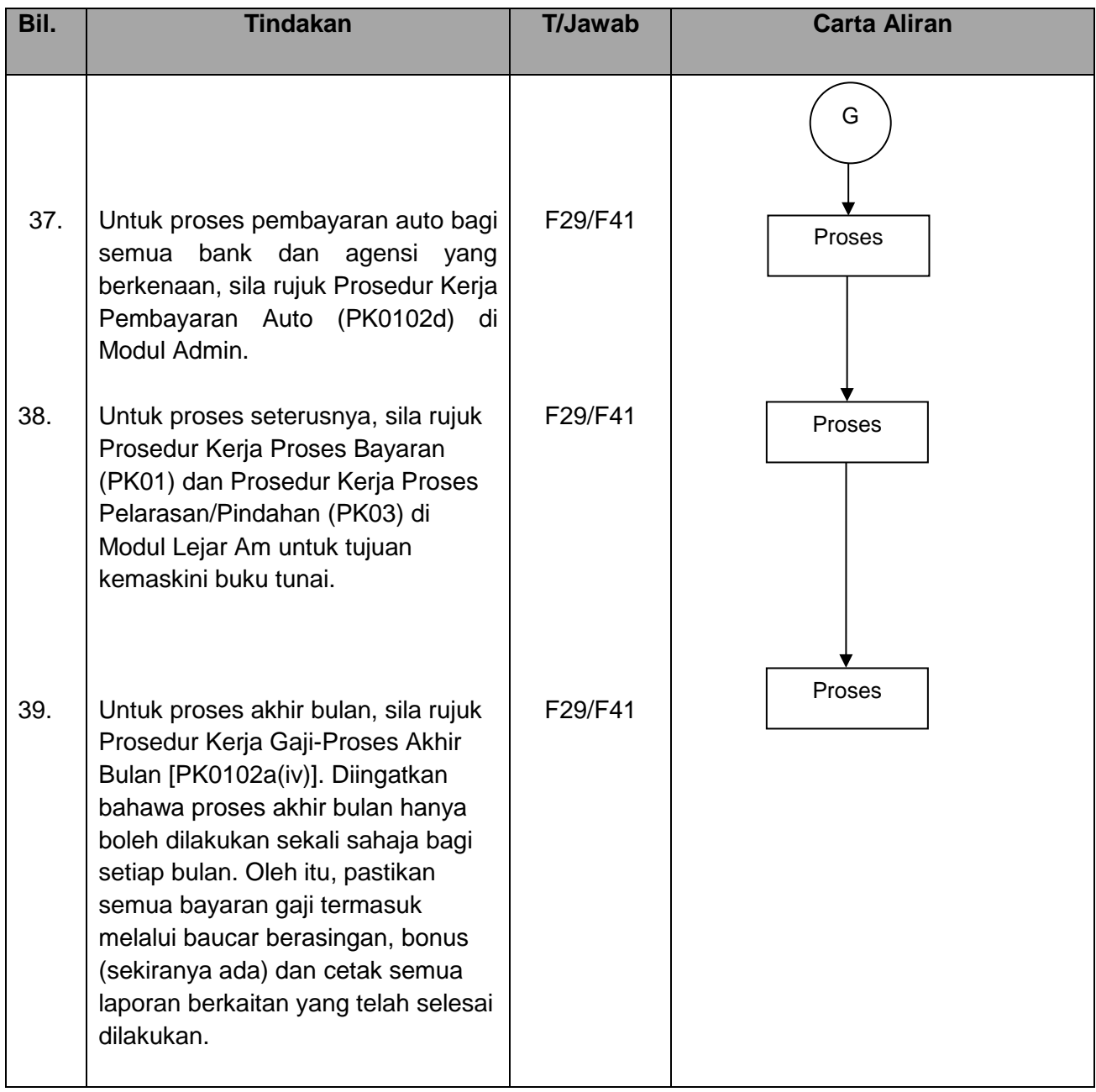

### PROSEDUR KERJA SISTEM PERAKAUNAN BERKOMPUTER STANDAD KERAJAAN NEGERI (SPEKS)

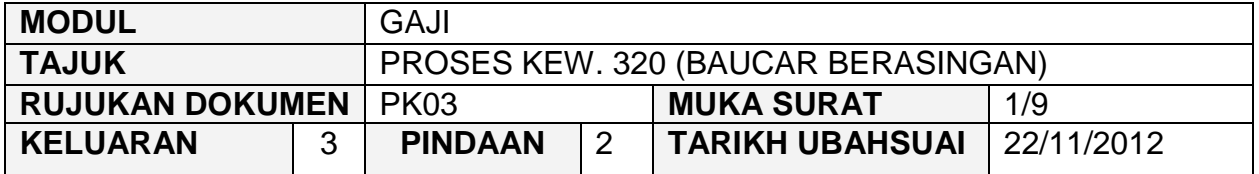

### **1.0 OBJEKTIF**

Prosedur ini adalah bertujuan untuk memberi garis panduan kepada pengguna bagi pembayaran gaji dan elaun kepada kakitangan dengan menggunakan baucar bayaran berasingan setelah proses kemaskini fail induk di Modul Admin bagi pembayaran gaji secara auto untuk bulan yang berkenaan telah diproses.

### **2.0 SKOP**

Prosedur ini digunapakai oleh pegawai yang bertanggungjawab di dalam mengunci masuk data Kew. 320 (Baucar Berasingan) untuk pembayaran gaji dan elaun kepada kakitangan selepas Pejabat AN/BN melakukan proses kemaskini fail induk di Modul Admin untuk pembayaran gaji secara auto bagi bulan semasa.

### PROSEDUR KERJA SISTEM PERAKAUNAN BERKOMPUTER STANDAD KERAJAAN NEGERI (SPEKS)

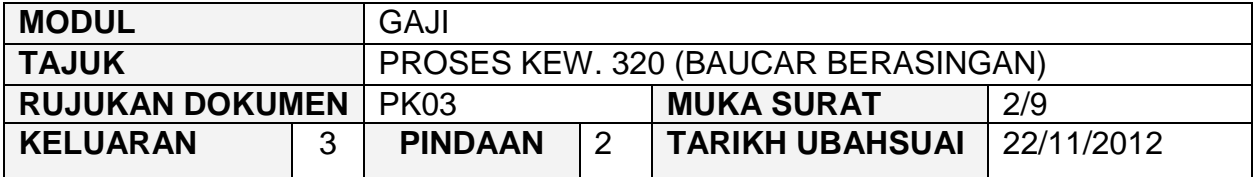

# **3.0 SINGKATAN**

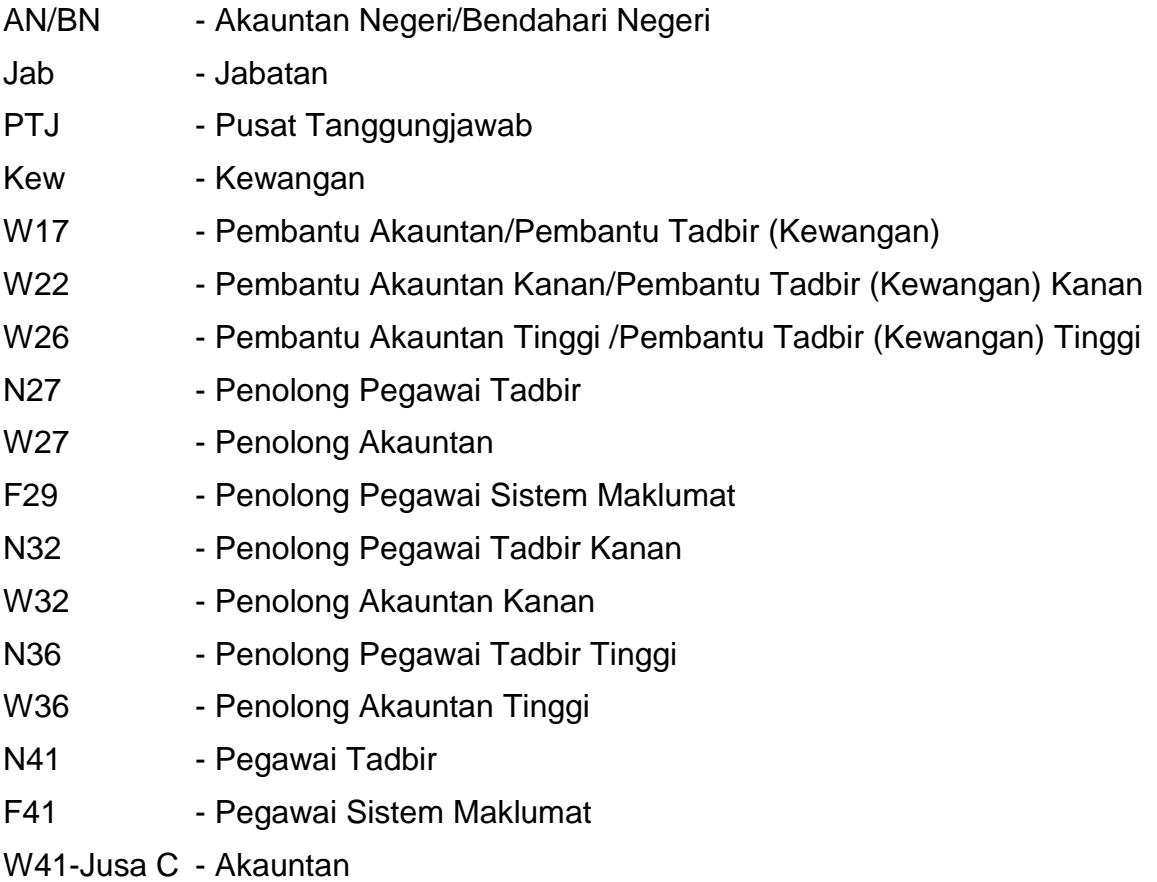

### PROSEDUR KERJA SISTEM PERAKAUNAN BERKOMPUTER STANDAD KERAJAAN NEGERI (SPEKS)

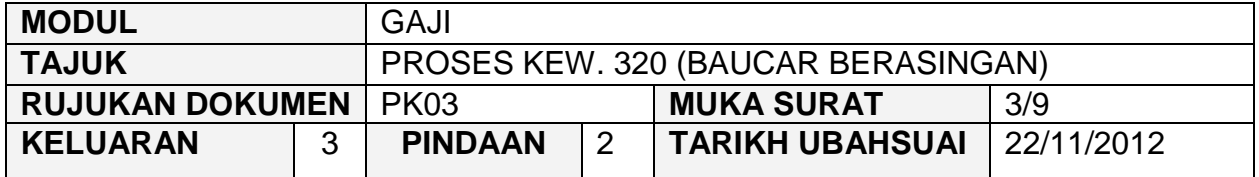

# **4.0 TINDAKAN DAN TANGGUNGJAWAB**

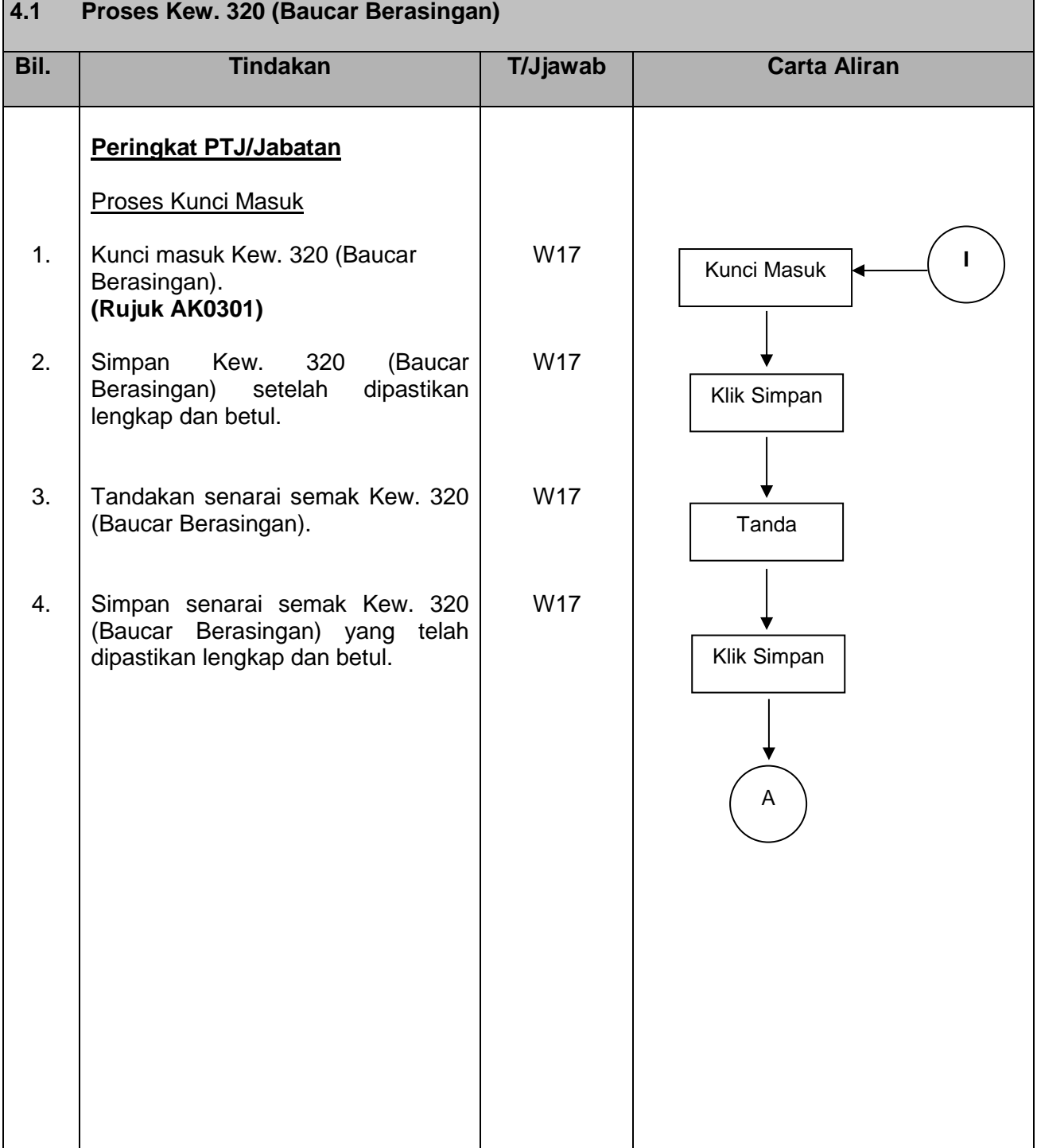

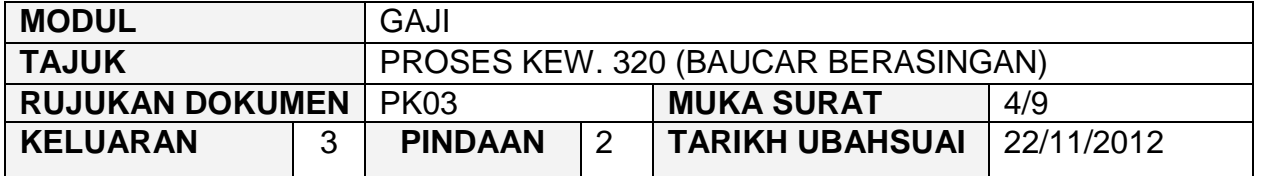

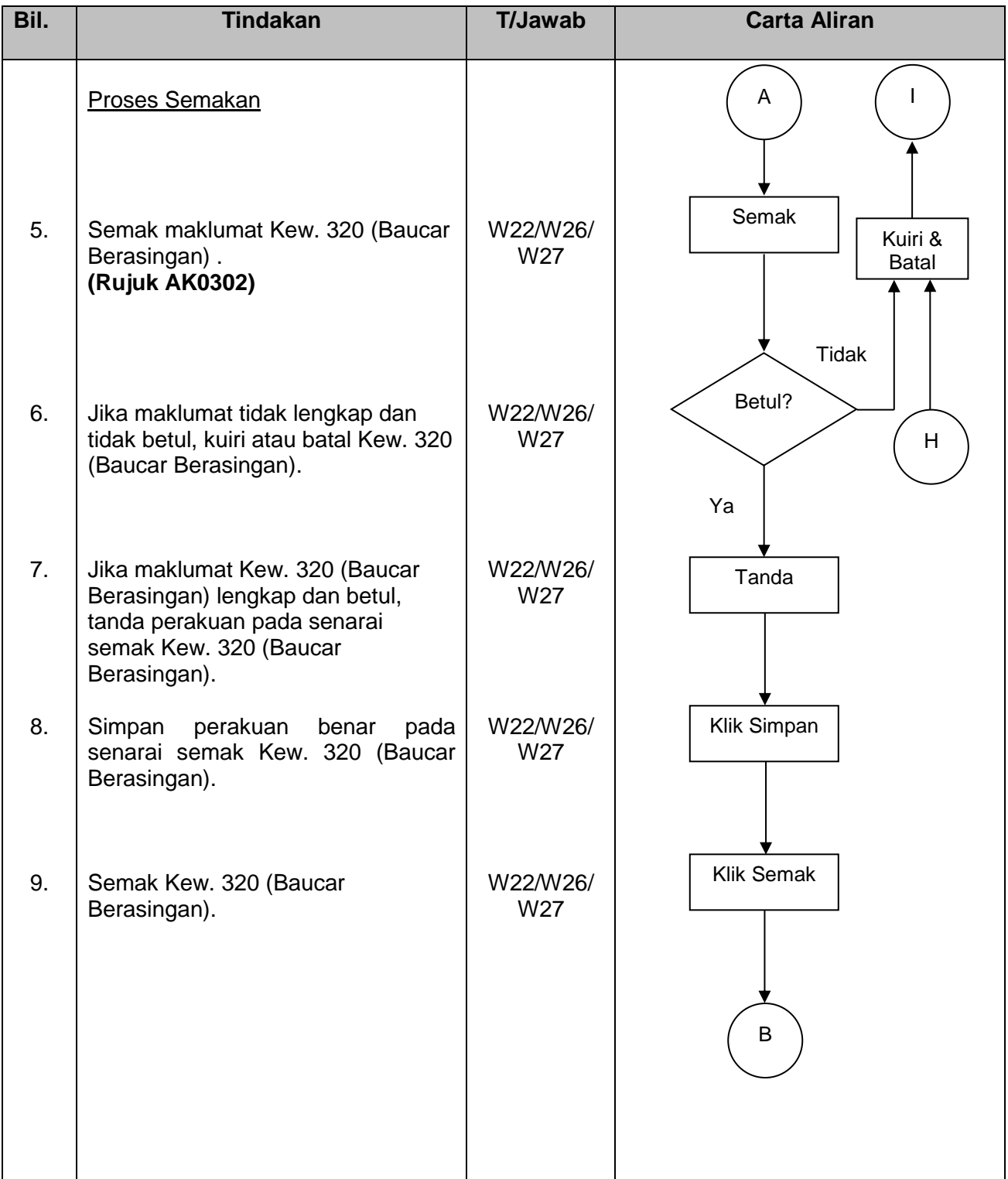

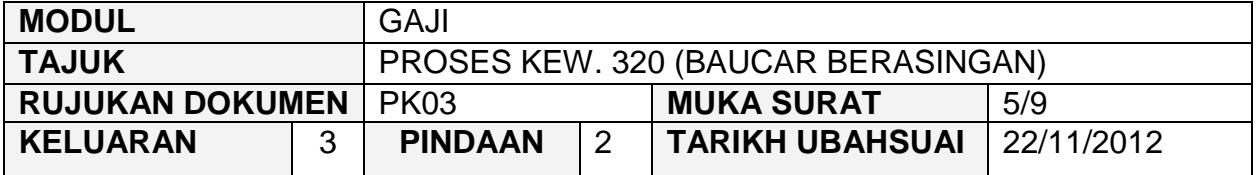

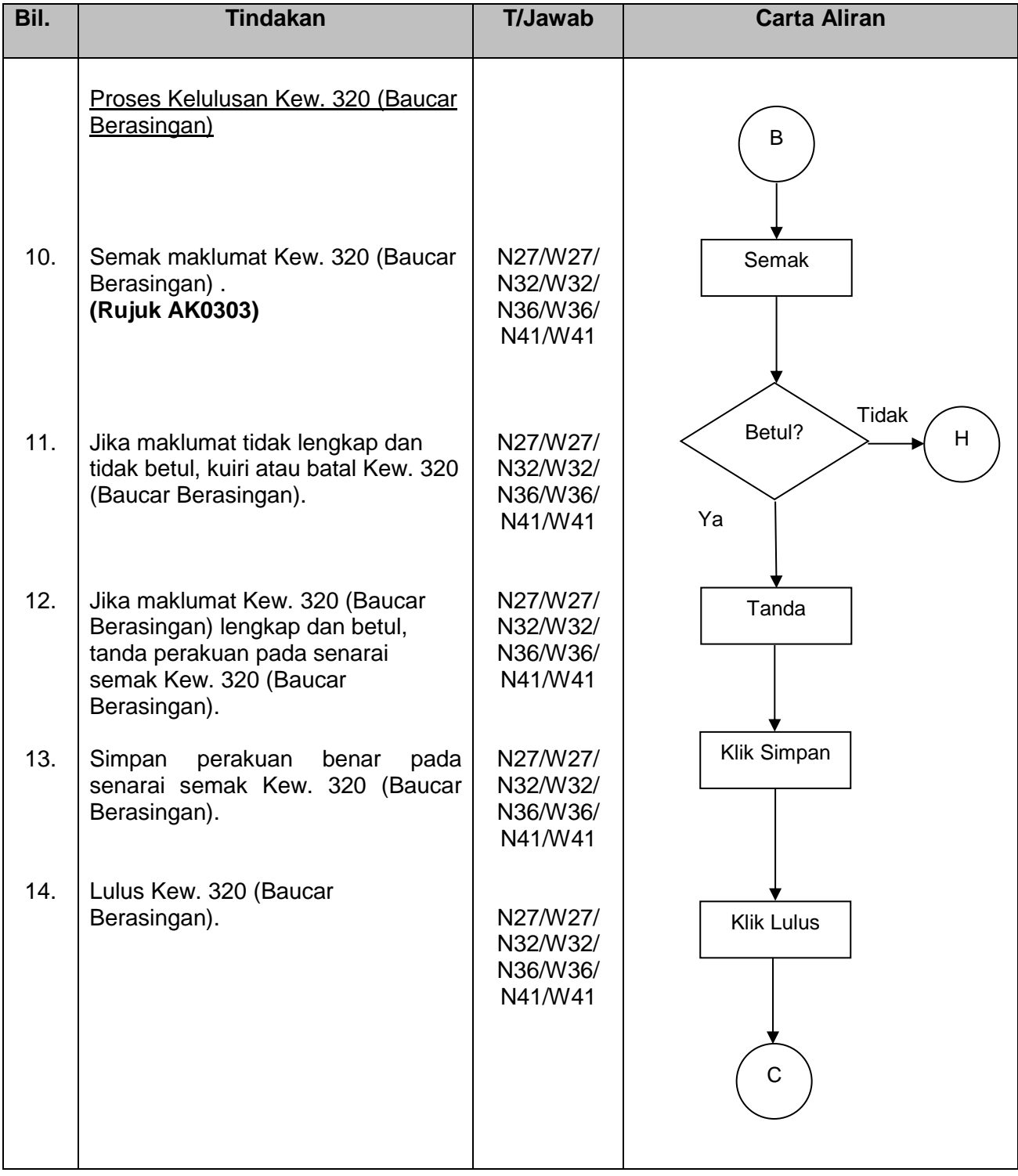

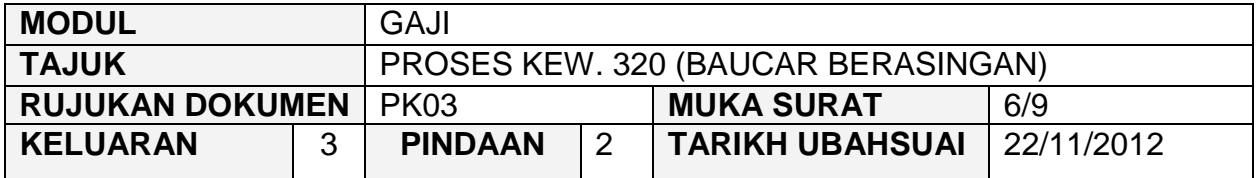

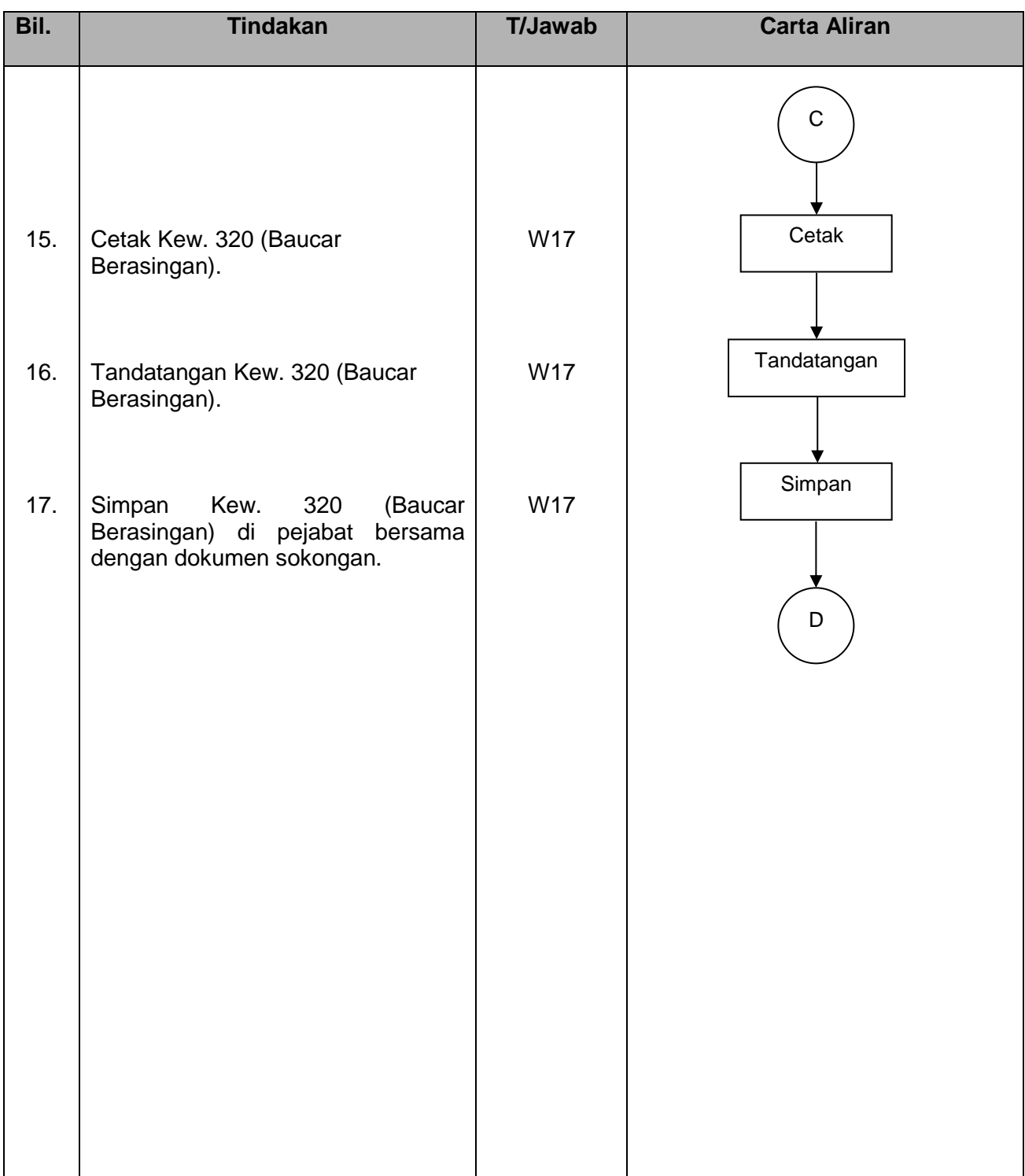

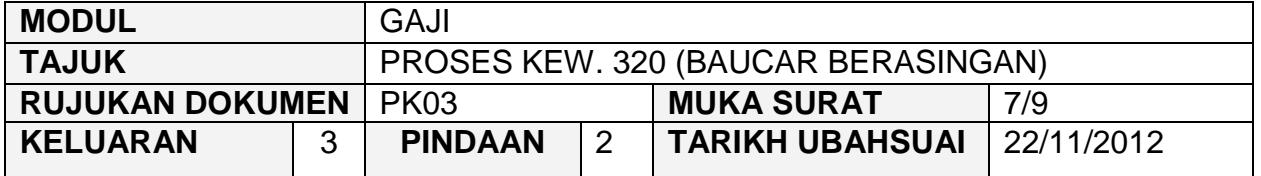

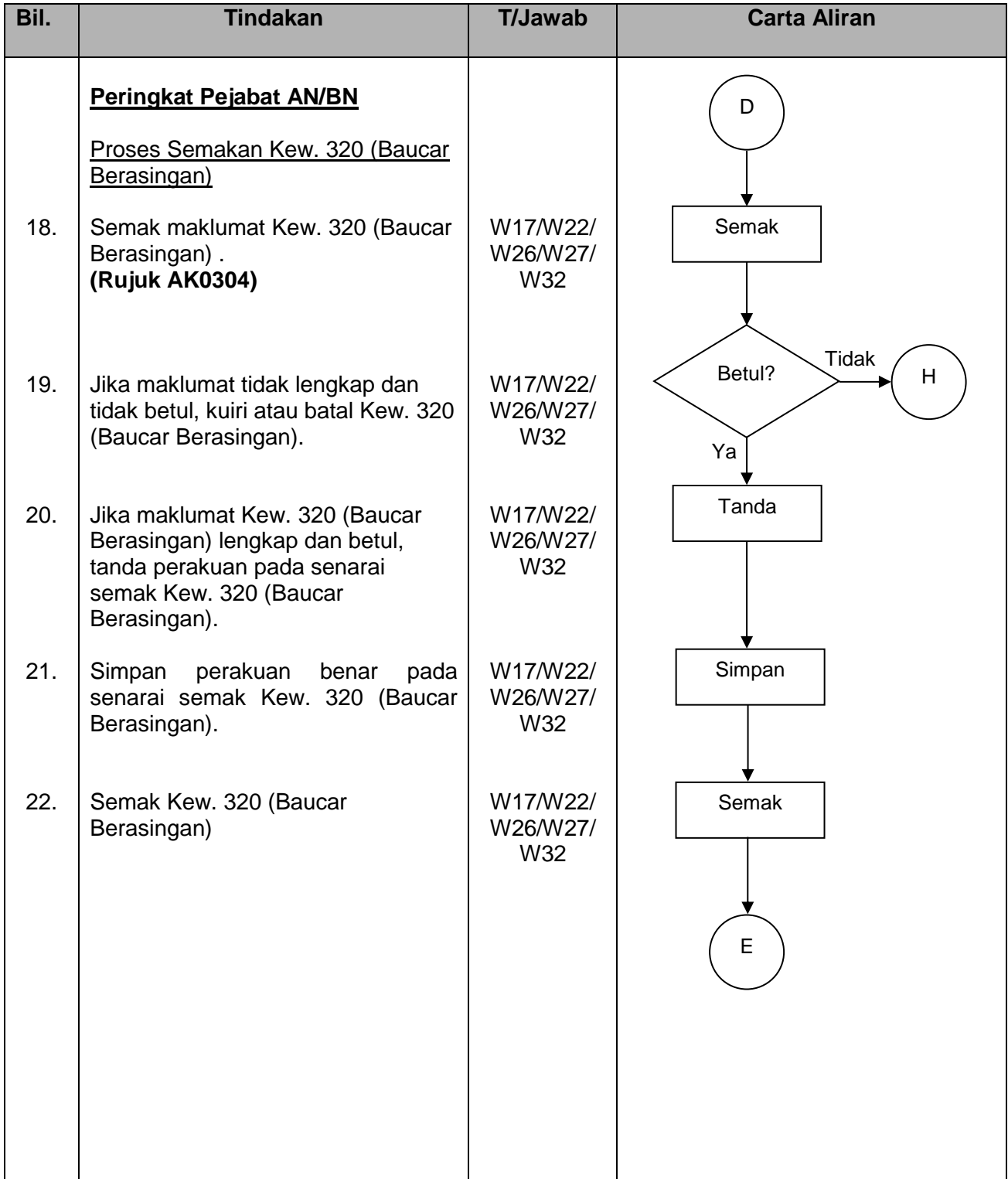

# PROSEDUR KERJA SISTEM PERAKAUNAN BERKOMPUTER STANDAD KERAJAAN NEGERI (SPEKS)

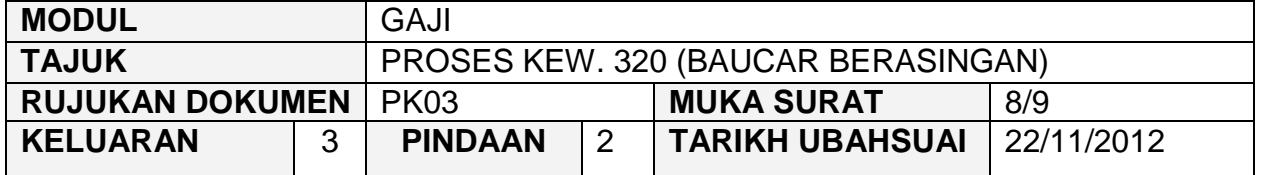

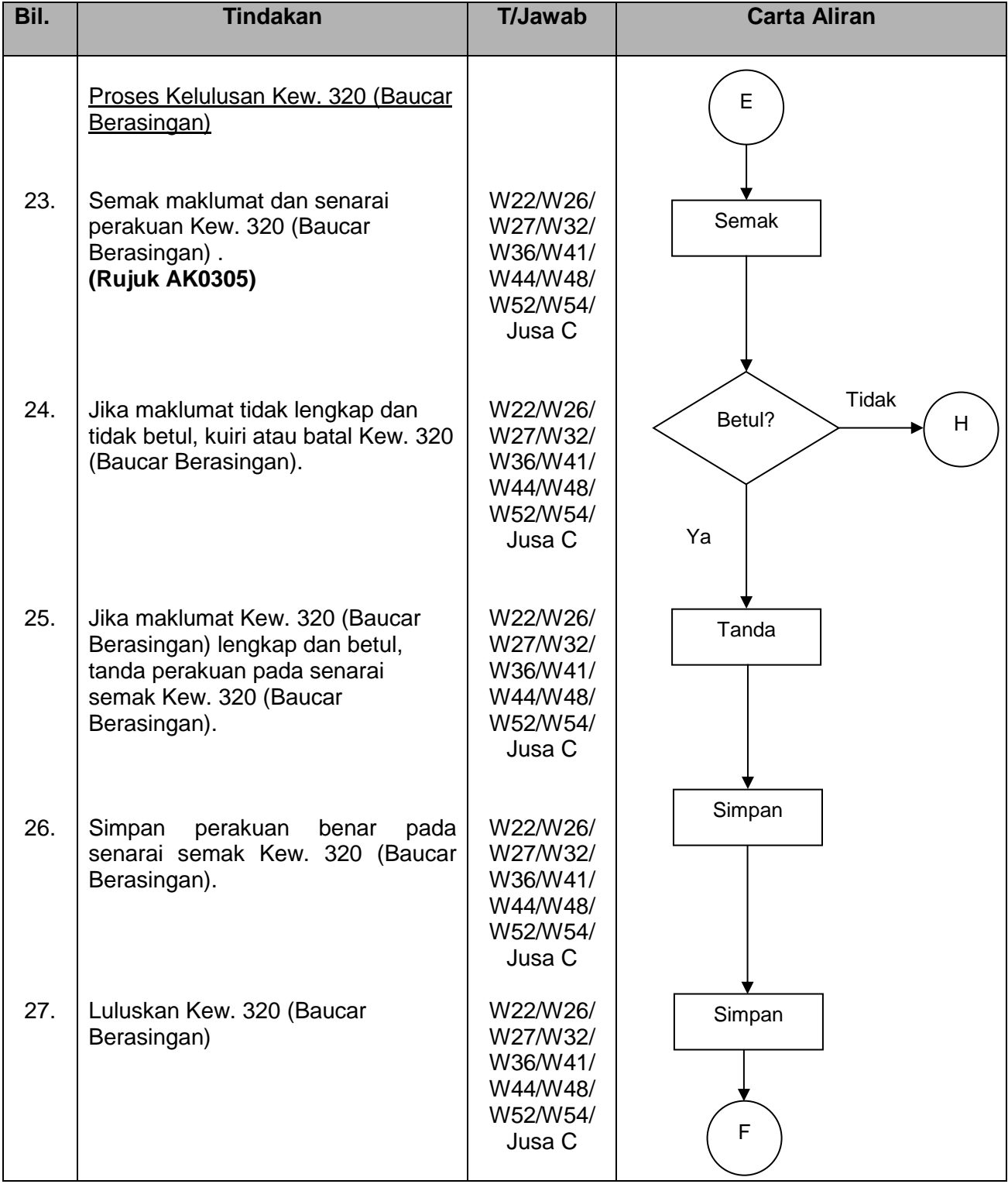

**SEKSYEN KHIDMAT PERUNDING**

**BAHAGIAN PEMBANGUNAN PERAKAUNAN DAN PENGURUSAN**

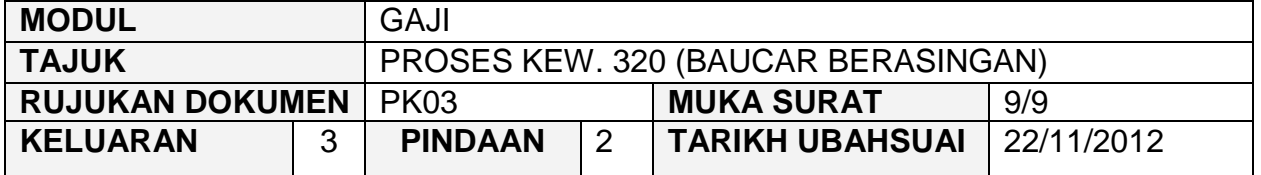

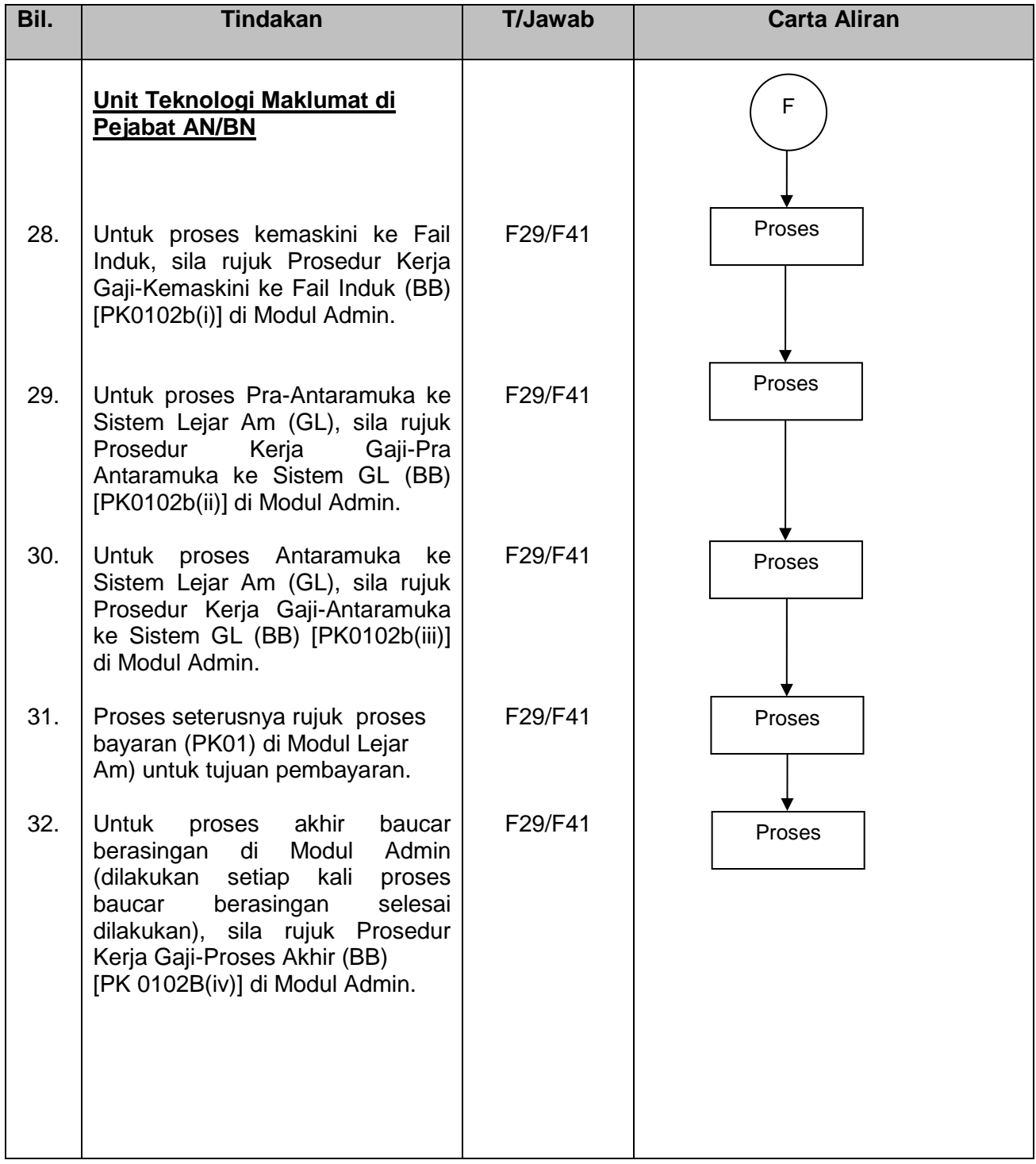

#### PROSEDUR KERJA SISTEM PERAKAUNAN BERKOMPUTER STANDAD KERAJAAN NEGERI (SPEKS)

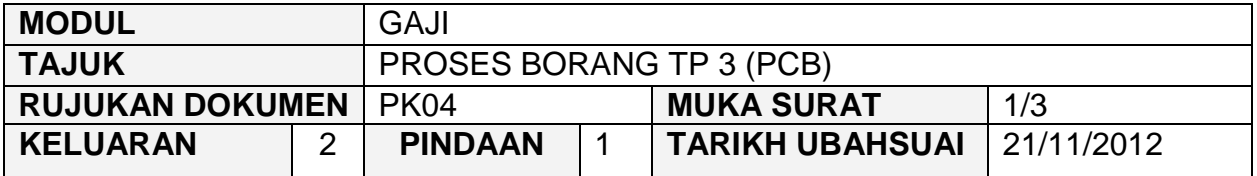

#### **1.0 OBJEKTIF**

Prosedur ini adalah bertujuan untuk memberi garis panduan tentang proses penyediaan Borang TP 3 (PCB) di peringkat PTJ dengan tepat dan betul.

### **2.0 SKOP**

Prosedur ini digunakan oleh pegawai yang bertanggungjawab dalam proses mengunci masuk data Borang TP3 (PCB) bagi semua pendapatan/potongan yang telah diterima oleh kakitangan daripada majikan lama (dari sektor swasta/Kerajaan Persekutuan/Kerajaan Negeri Lain/Badan Berkanun/Lain-lain) untuk tahun semasa sahaja bagi membolehkan PCB dikira dengan tepat.

Proses Borang TP3 (PCB) hanya boleh dikunci masuk sekiranya maklumat kakitangan berkenaan telah wujud dalam Fail Induk Pekerja.

#### **3.0 SINGKATAN**

- PTJ Pusat Tanggungjawab
- Kew Kewangan
- W17 Pembantu Akauntan/Pembantu Tadbir (Kewangan)
- W22 Pembantu Akauntan Kanan/Pembantu Tadbir (Kewangan) Kanan
- W26 Pembantu Akauntan Kanan/Pembantu Tadbir (Kewangan) Tinggi
- N27 Penolong Pegawai Tadbir
- W27 Penolong Akauntan
- N32 Penolong Pegawai Tadbir Kanan
- W32 Penolong Akauntan Kanan
- N36 Penolong Pegawai Tadbir Tinggi
- W36 Penolong Akauntan Tinggi
- N<sub>41</sub> Pegawai Tadbir
- W41 Akauntan

# PROSEDUR KERJA SISTEM PERAKAUNAN BERKOMPUTER STANDAD KERAJAAN NEGERI (SPEKS)

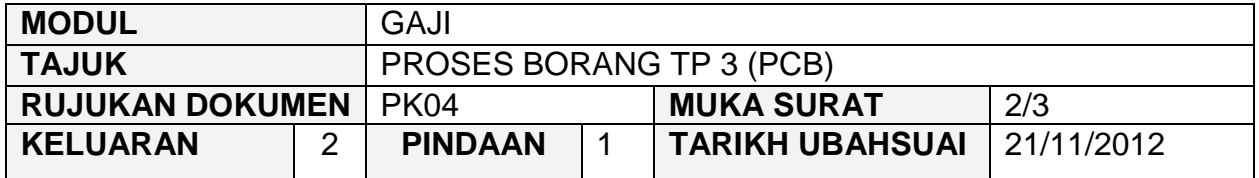

### **4.0 TINDAKAN DAN TANGGUNGJAWAB**

#### **4.1 Proses Borang TP 3 (PCB) Bil. Tindakan T/Jawab Carta Aliran** 1. 2. 3. 4. 5. **Peringkat PTJ/Jabatan** Proses Kunci Masuk Kunci masuk data Borang TP 3 (PCB) oleh Pegawai Penyedia. **(Rujuk AK0401)** Simpan Borang TP 3 (PCB) setelah dipastikan lengkap dan betul. Proses Semakan Semak maklumat di Borang TP 3 (PCB). **(Rujuk AK0402)** Jika maklumat tidak lengkap atau tidak betul, edit atau batal Borang TP 3 (PCB). Jika maklumat lengkap dan betul, klik butang semak. W17/W22/ W26 W17/W22/ W26 W22/N27/ W27/N32/ W32/N36/ W36 W22/N27/ W27/N32/ W32/N36/ W36 W22/N27/ W27/N32/ W32/N36/ W36 Kunci Masuk Klik Simpan Ya Tidak A Semak Betul? Edit/ Batal B Klik Semak

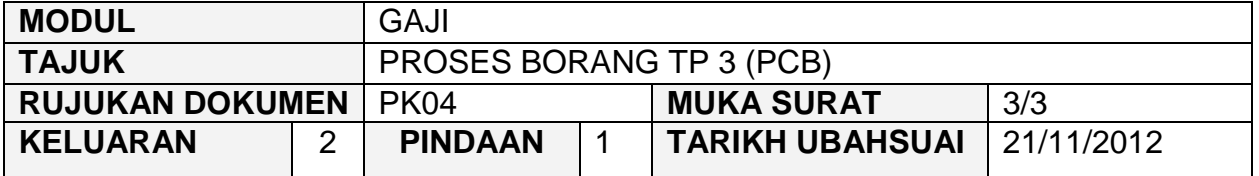

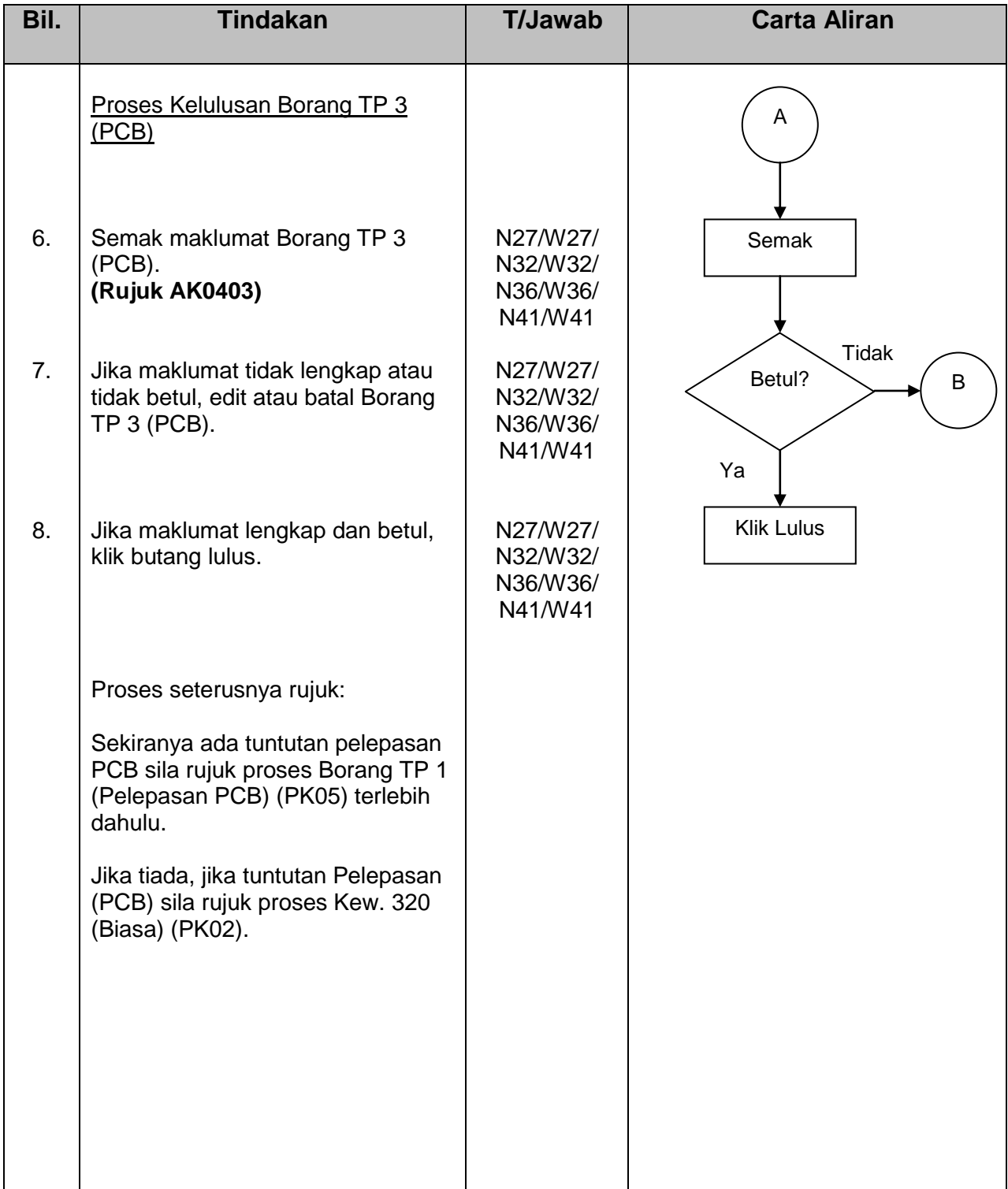

### PROSEDUR KERJA SISTEM PERAKAUNAN BERKOMPUTER STANDAD KERAJAAN NEGERI (SPEKS)

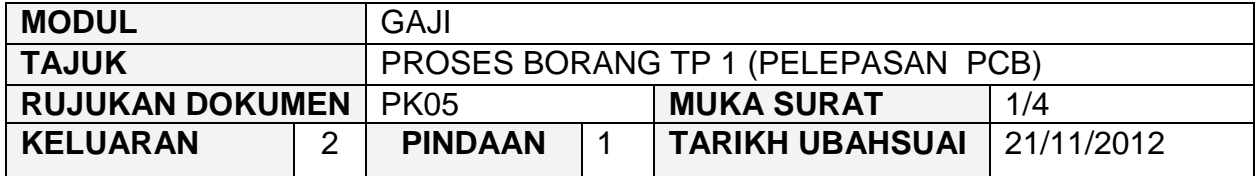

#### **1.0 OBJEKTIF**

Prosedur ini adalah bertujuan untuk memberi garis panduan kepada pengguna bagi penyediaan Borang TP 1 (Pelepasan PCP) di peringkat PTJ/Jabatan dengan tepat dan betul.

# **2.0 SKOP**

Prosedur ini digunakan oleh pegawai yang bertanggungjawab untuk mengunci masuk maklumat Borang TP1 (Pelepasan PCB) yang berfungsi untuk:

- i) Mengunci masuk maklumat pelepasan cukai yang layak dituntut oleh kakitangan untuk tahun semasa sahaja.
- ii) Mengunci masuk semua amaun pelepasan (kumulatif) yang telah dituntut oleh kakitangan baru di majikan lama (dari sektor swasta/Kerajaan Persekutuan/Kerajaan Negeri Lain-lain/Badan Berkanun/Lain-lain) untuk tahun semasa sahaja bagi membolehkan PCB dikira dengan tepat.

### PROSEDUR KERJA SISTEM PERAKAUNAN BERKOMPUTER STANDAD KERAJAAN NEGERI (SPEKS)

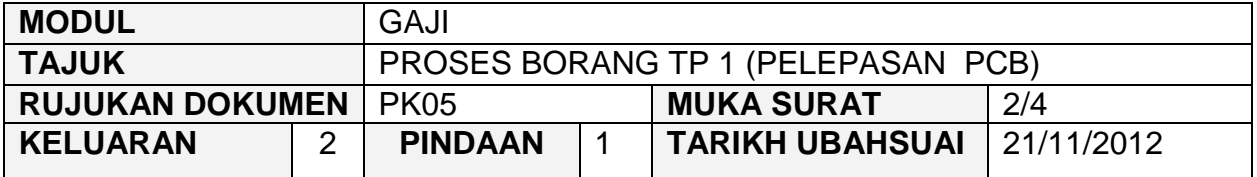

# **3.0 SINGKATAN**

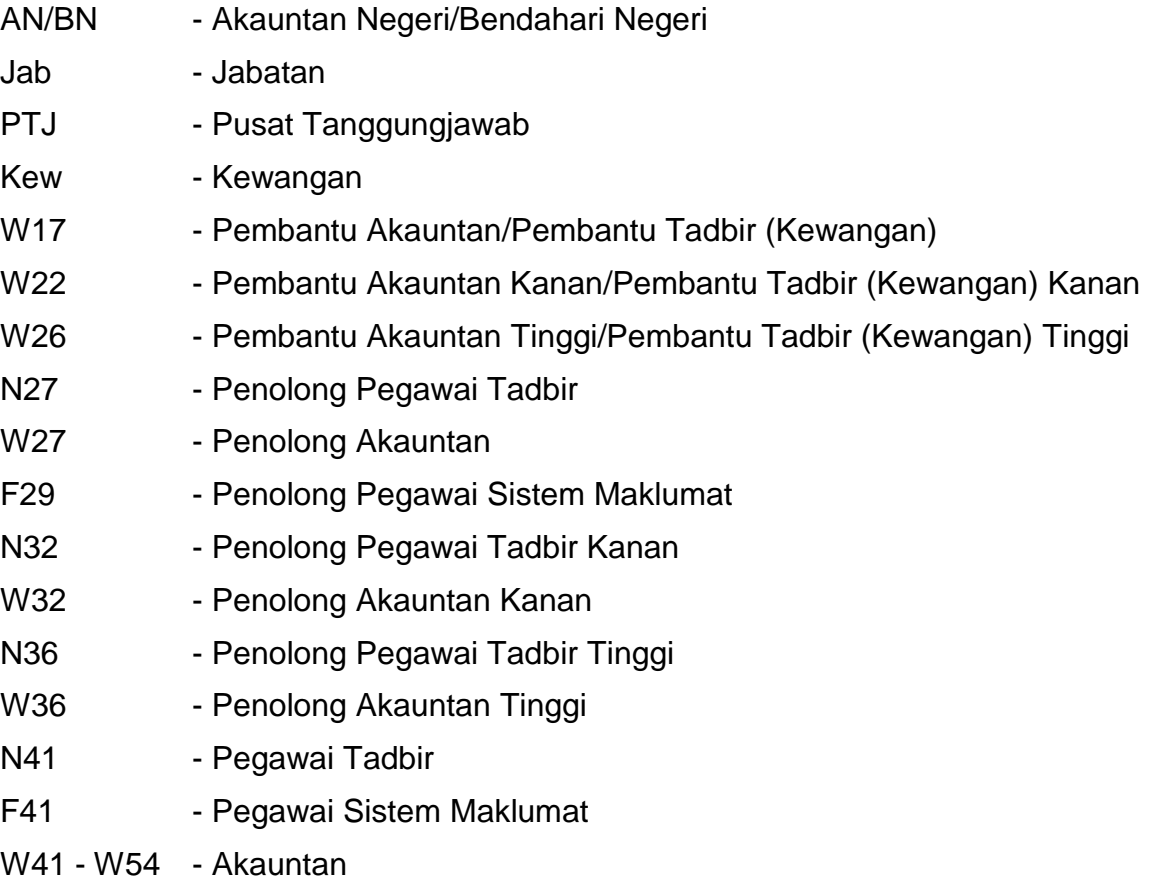

### PROSEDUR KERJA SISTEM PERAKAUNAN BERKOMPUTER STANDAD KERAJAAN NEGERI (SPEKS)

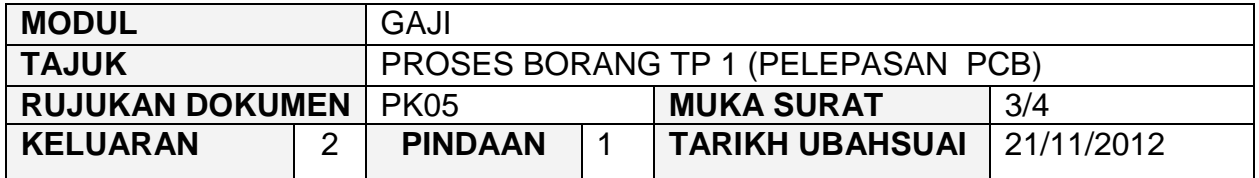

# **4.0 TINDAKAN DAN TANGGUNGJAWAB**

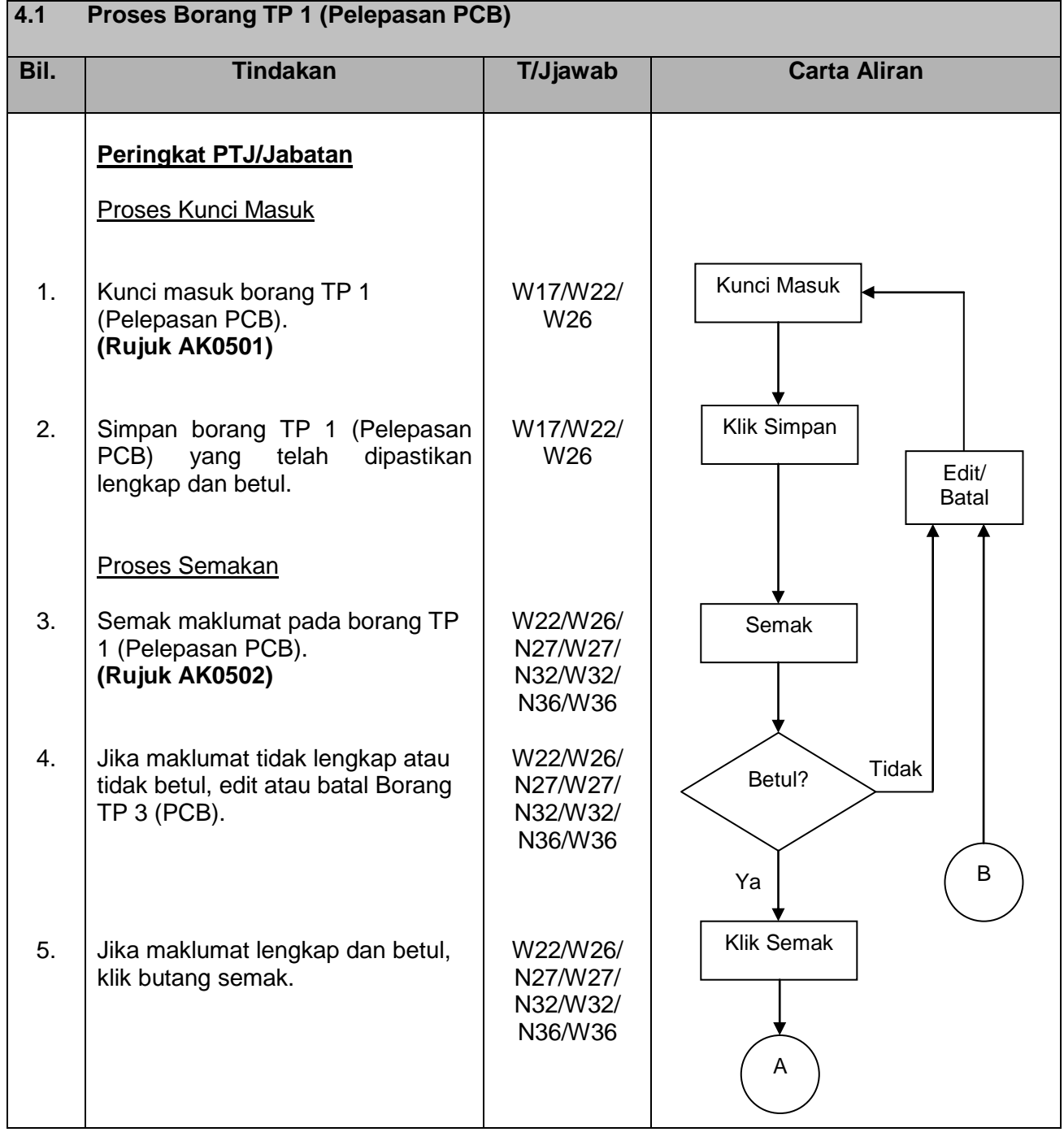

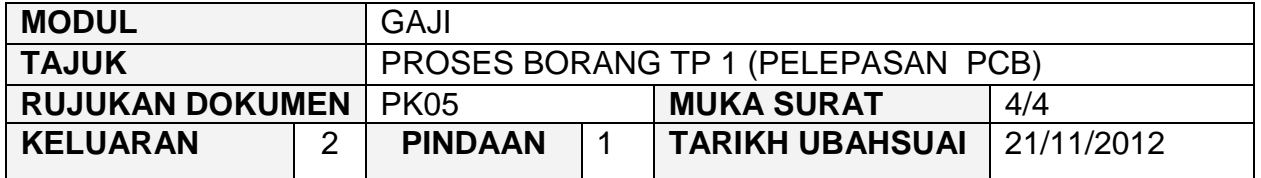

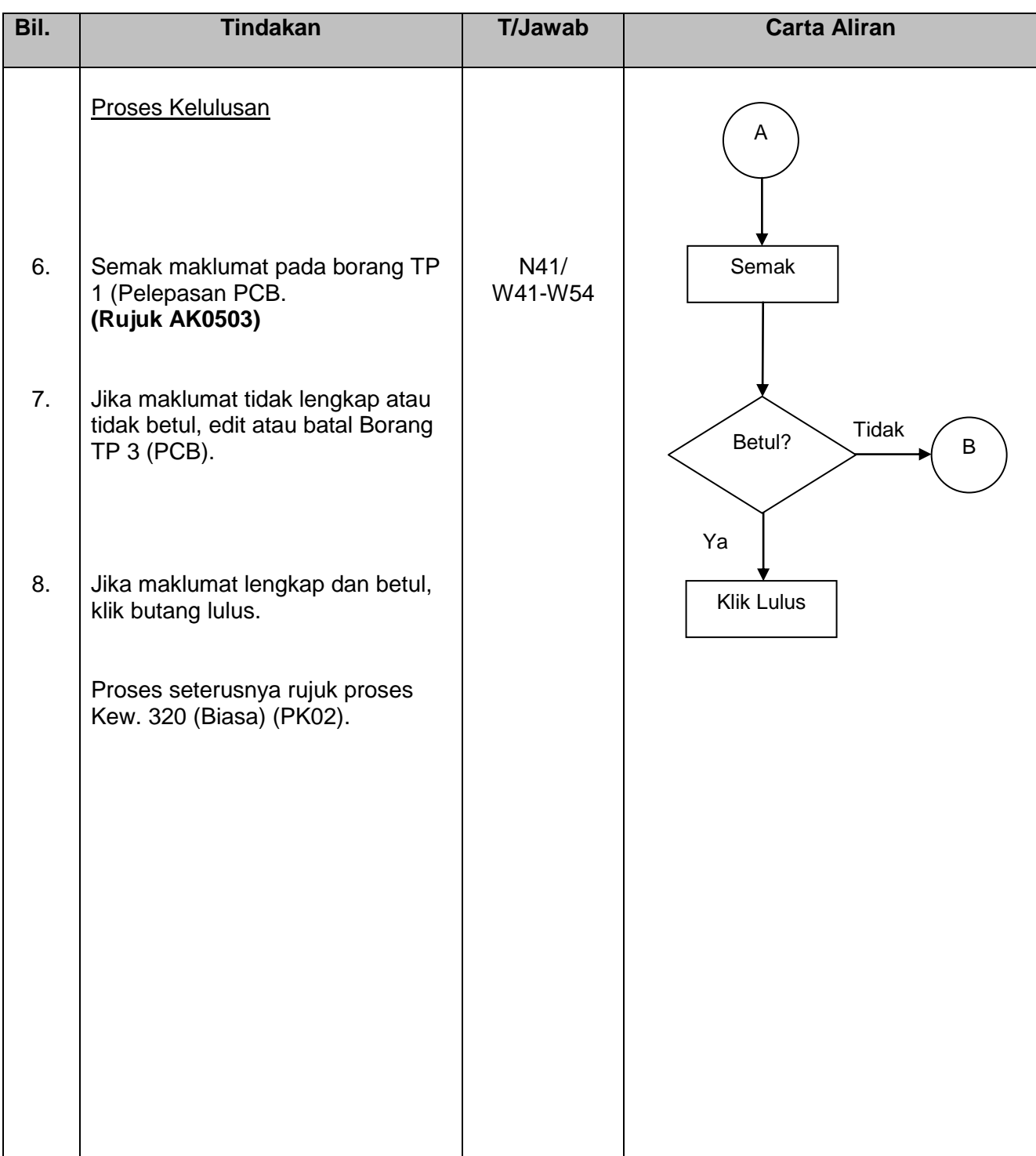

# SISTEM PERAKAUNAN BERKOMPUTER STANDAD KERAJAAN NEGERI (SPEKS)

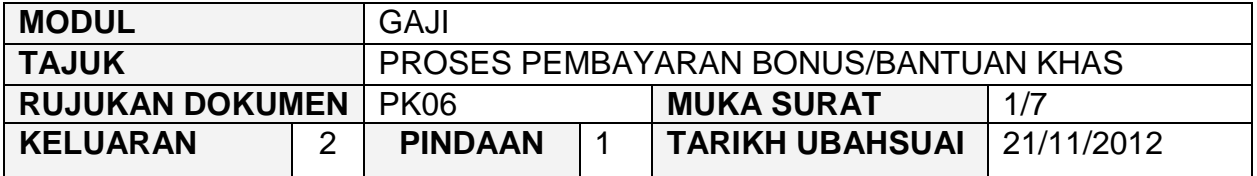

### **1.0 OBJEKTIF**

Prosedur ini adalah bertujuan untuk memberi garis panduan bagi memastikan proses pembayaran Bonus/Bantuan Khas dapat dilaksanakan dengan betul dan tepat.

### **2.0 SKOP**

Prosedur ini digunakan oleh pegawai yang bertanggungjawab dalam memastikan proses pembayaran Bonus/Bantuan Khas adalah dilaksanakan dengan betul dan tepat pada masa yang ditetapkan di peringkat Jabatan/PTJ dan Pejabat AN/BN.

# SISTEM PERAKAUNAN BERKOMPUTER STANDAD KERAJAAN NEGERI (SPEKS)

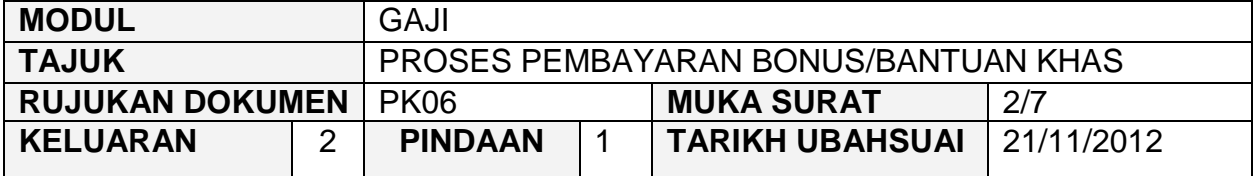

# **3.0 SINGKATAN**

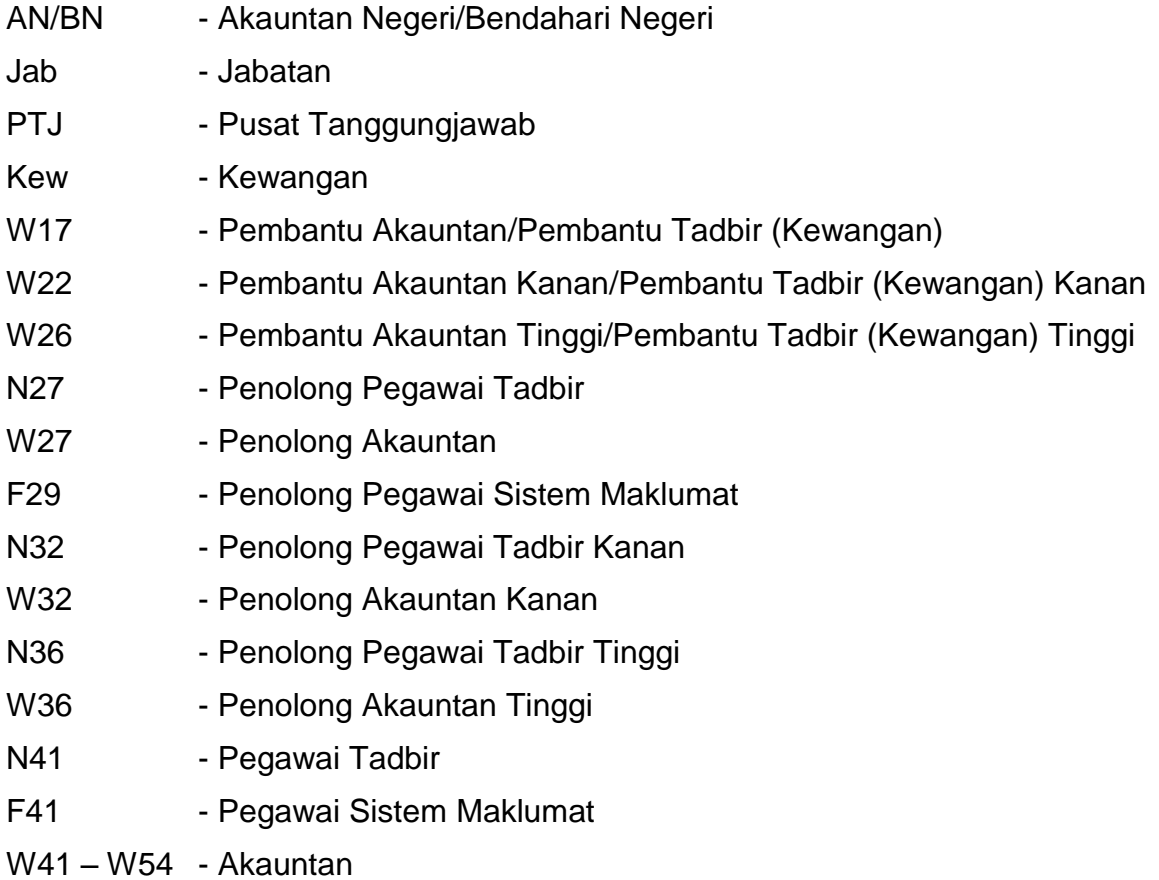

# SISTEM PERAKAUNAN BERKOMPUTER STANDAD KERAJAAN NEGERI (SPEKS)

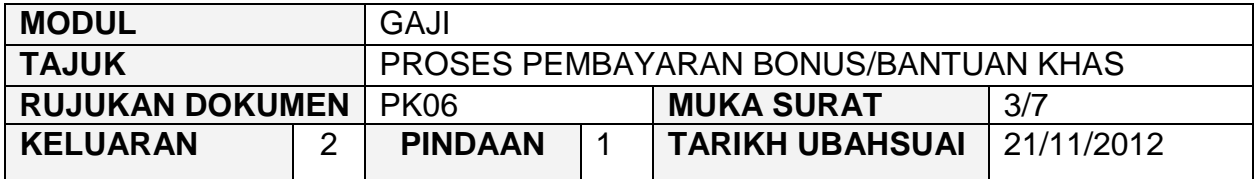

#### **4.0 TINDAKAN DAN TANGGUNGJAWAB**

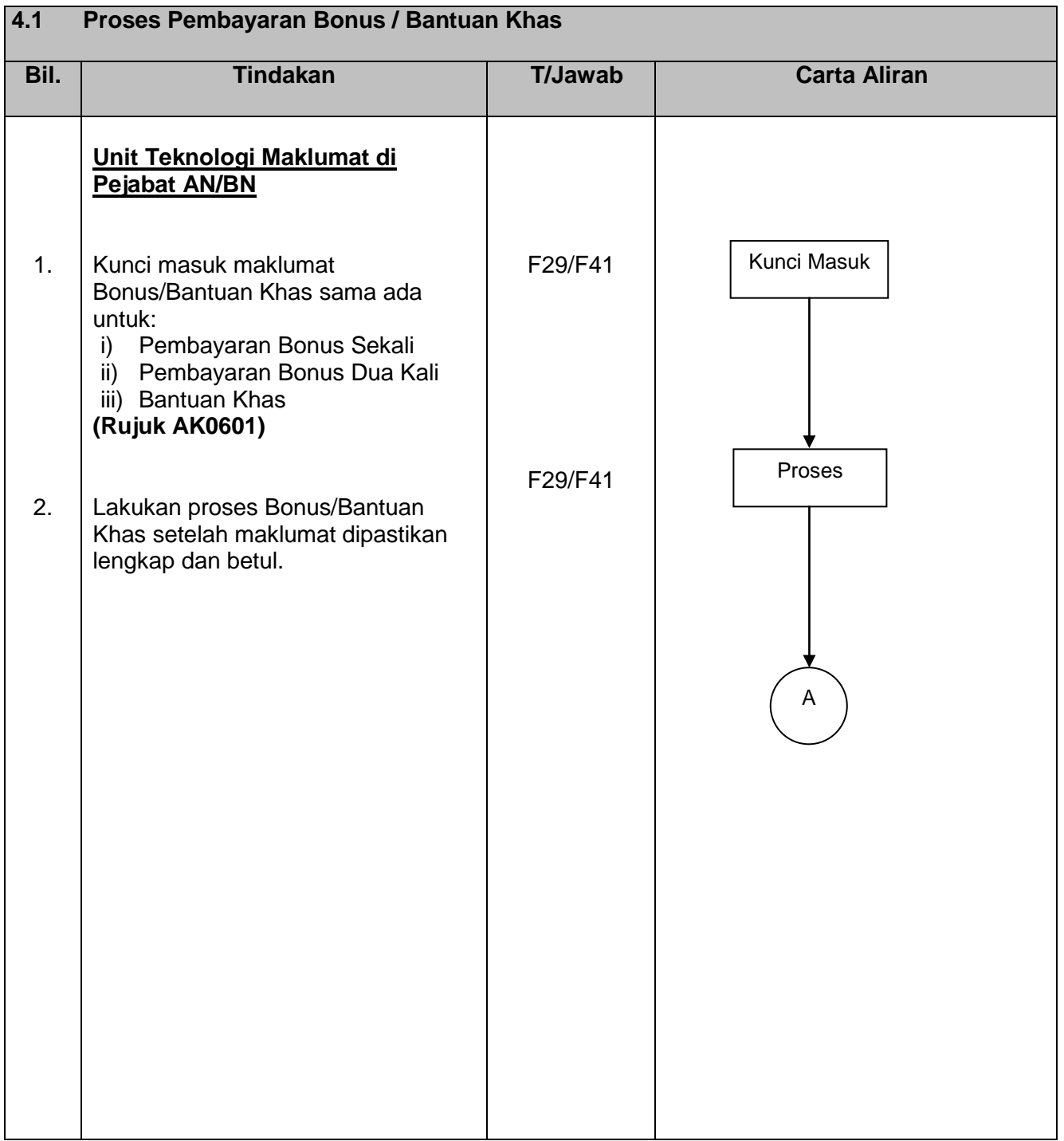

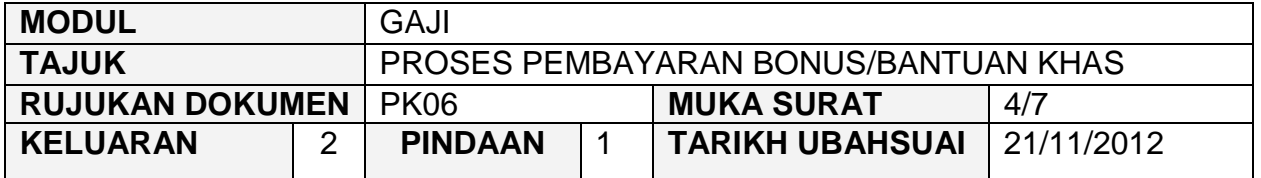

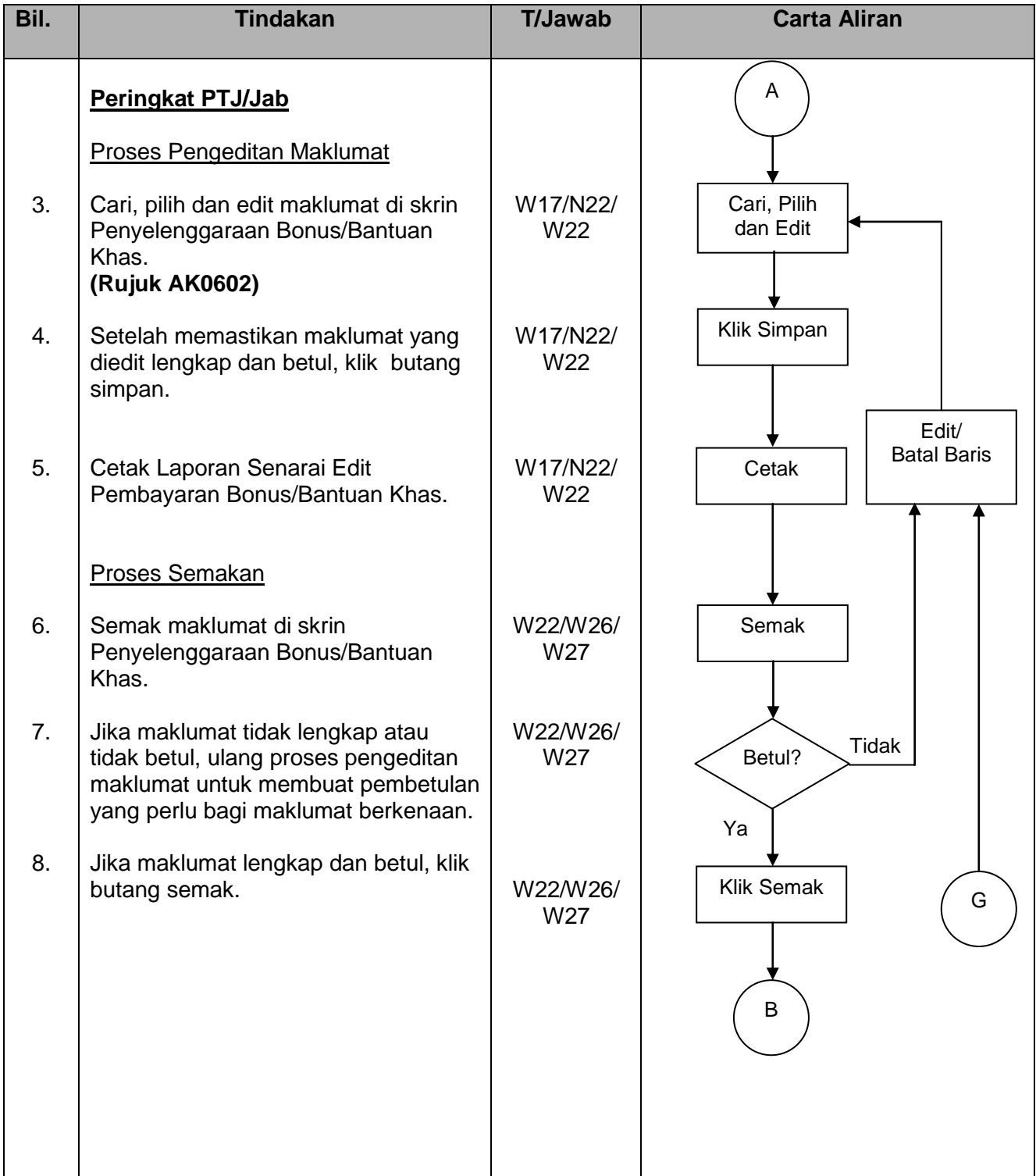

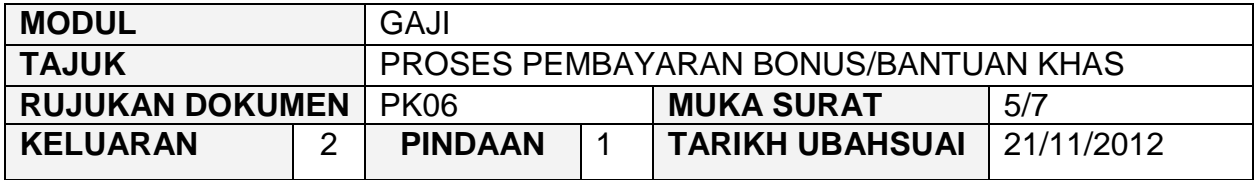

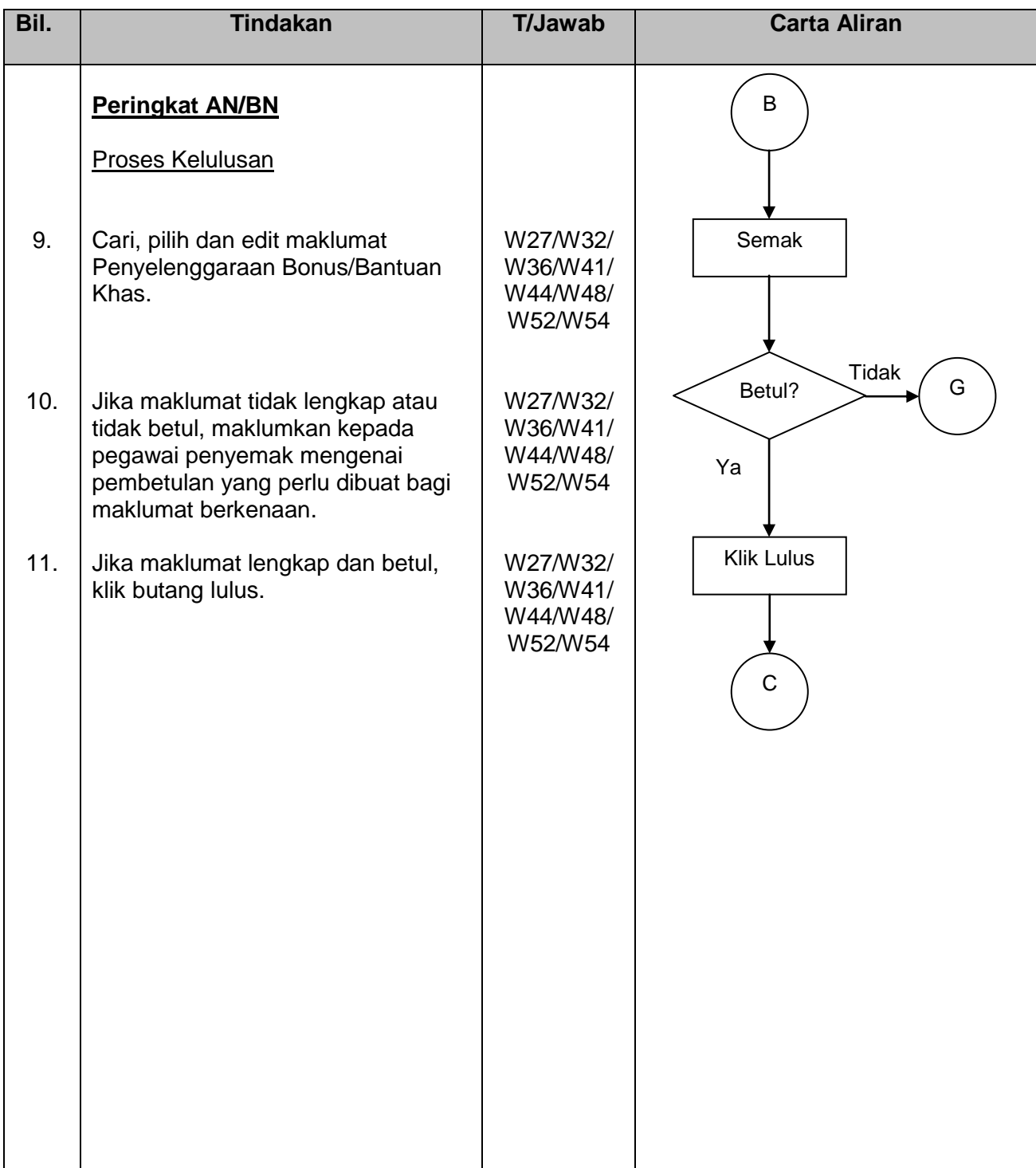

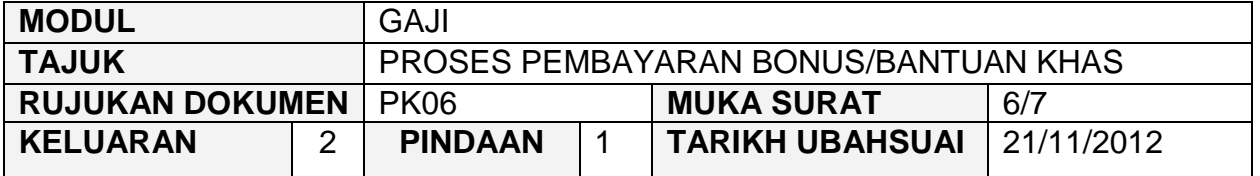

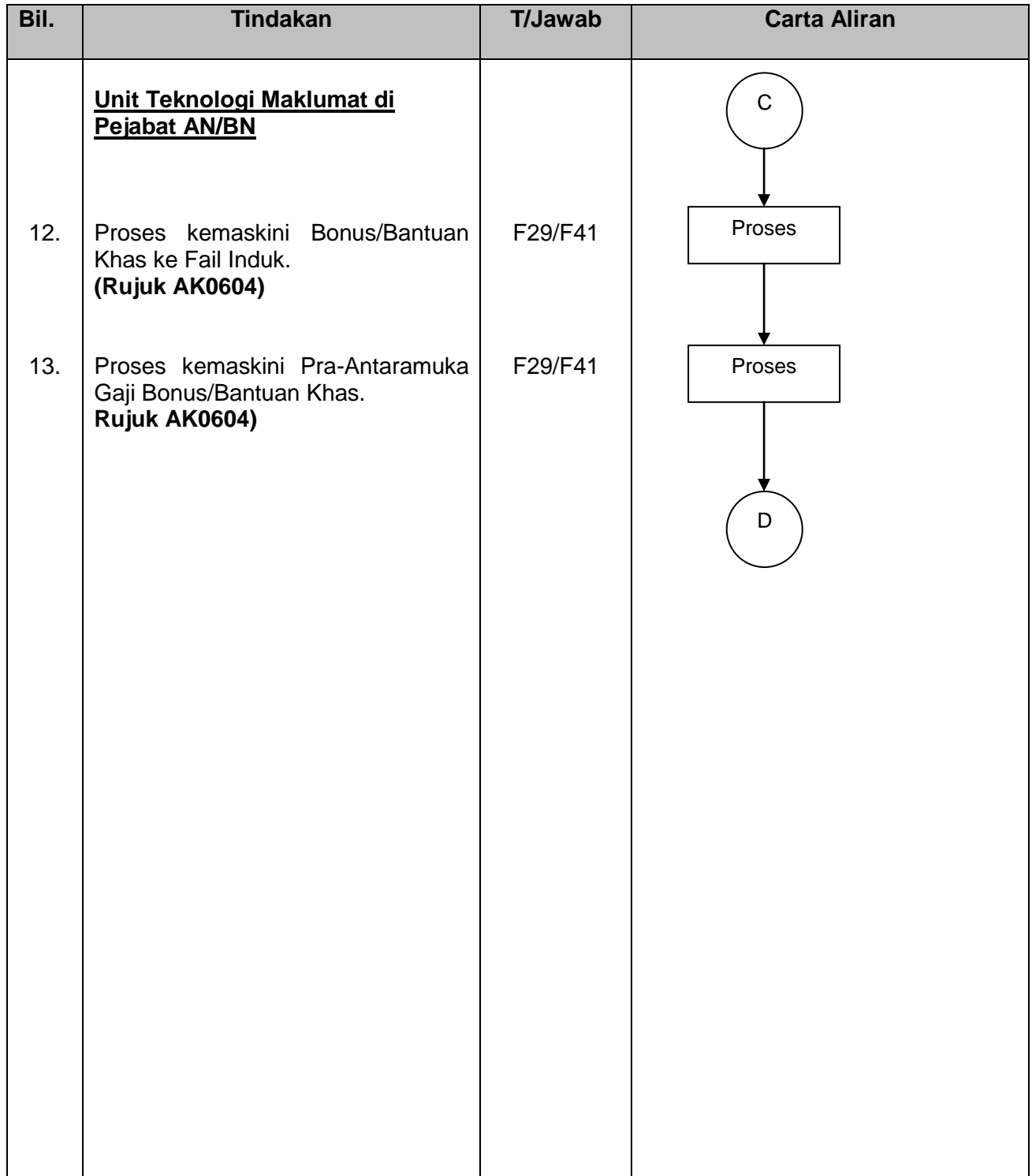

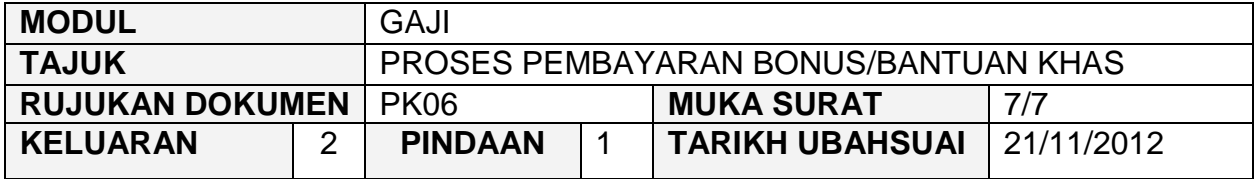

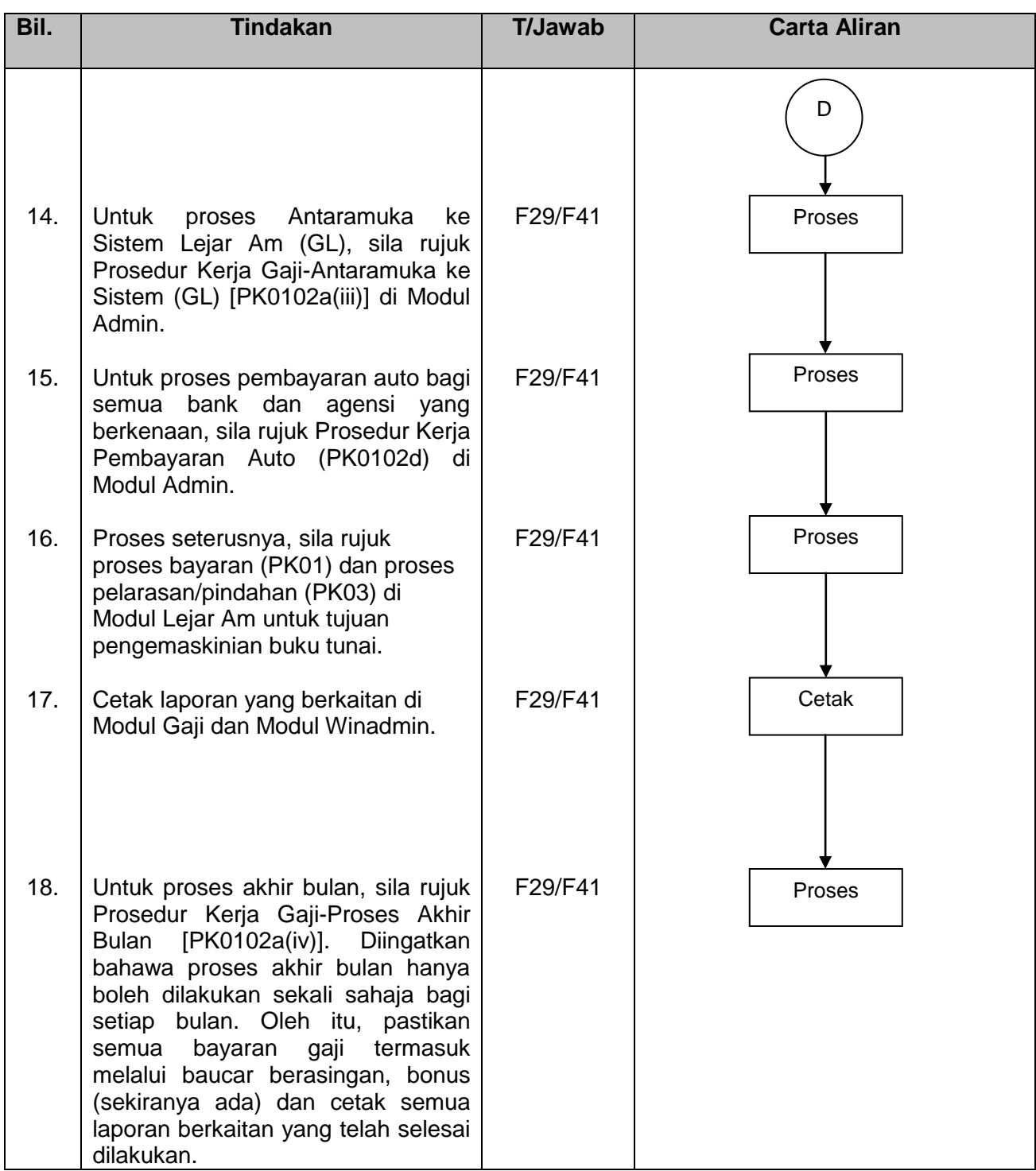

### PROSEDUR KERJA SISTEM PERAKAUNAN BERKOMPUTER STANDAD KERAJAAN NEGERI (SPEKS)

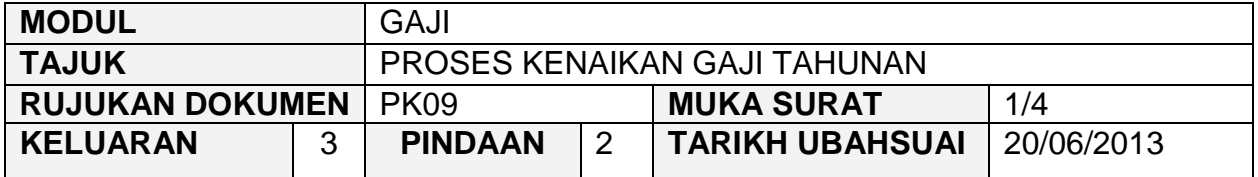

### **1.0 OBJEKTIF**

Prosedur ini adalah bertujuan untuk memberi garis panduan kepada pengguna di peringkat PTJ/Jabatan dan AN/BN mengenai proses kenaikan gaji tahunan biasa yang melibatkan kakitangan di peringkat PTJ/Jabatan dan AN/BN.

### **2.0 SKOP**

Prosedur ini digunakan oleh pegawai yang bertanggungjawab dalam proses mengunci masuk data di Modul DCS sehingga peringkat kelulusan di peringkat AN/BN.

### **3.0 SINGKATAN**

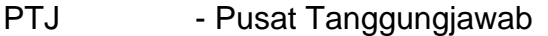

- Kew. Kewangan
- W17 Pembantu Akauntan/Pembantu Tadbir (Kewangan)
- W22 Pembantu Akauntan Kanan/Pembantu Tadbir (Kewangan) Kanan
- W26 Pembantu Akauntan Tinggi/Pembantu Tadbir (Kewangan) Tinggi
- N27 Penolong Pegawai Tadbir
- W27 Penolong Akauntan
- F29 Penolong Pegawai Teknologi Maklumat
- F41-F48 Pegawai Teknologi Maklumat
- N32 Penolong Pegawai Tadbir Kanan
- W32 Penolong Akauntan Kanan
- N36 Penolong Pegawai Tadbir Tinggi
- W36 Penolong Akauntan Tinggi
- N41 Pegawai Tadbir
- W41-W54 Akauntan

# PROSEDUR KERJA SISTEM PERAKAUNAN BERKOMPUTER STANDAD KERAJAAN NEGERI (SPEKS)

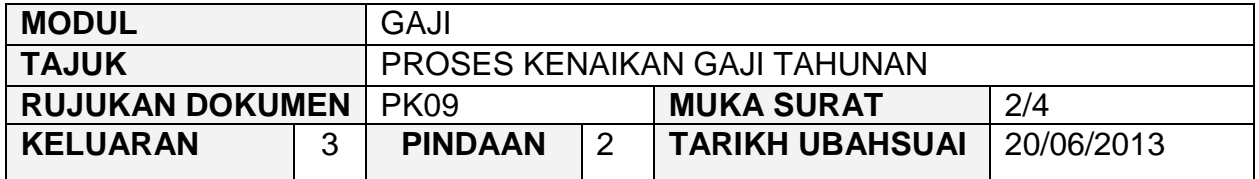

#### **4.0 TINDAKAN DAN TANGGUNGJAWAB**

#### **4.1 Proses Bil. Tindakan T/Jawab Carta Aliran** 1. 2. 3. 4. 5. 6. **Pentadbir Sistem Peringkat AN/BN** Kunci masuk data mengenai kod jawatan dan kod kenaikan gaji tahunan. **(Rujuk AK0305 dan AK0317 dalam Modul DCS)** Simpan data setelah dipastikan semua maklumat adalah lengkap dan betul. **Pengguna di Peringkat PTJ/Jabatan** Semak maklumat kakitangan di skrin Semakan Gred Gaji. **(Rujuk AK0901)** Simpan maklumat setelah dipastikan lengkap dan betul. Semak maklumat kenaikan gaji di skrin Proses Kenaikan Gaji Tahunan. **(Rujuk AK0902)** Buat proses kenaikan gaji. F29/F41 F29/F41 W17/W22/W26 W17/W22/W26 W17/W22/W26 W17/W22/W26 Kunci masuk data Simpan Tanda Simpan A Semak Proses

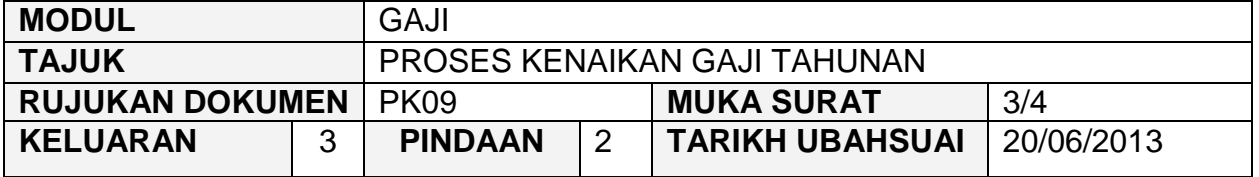

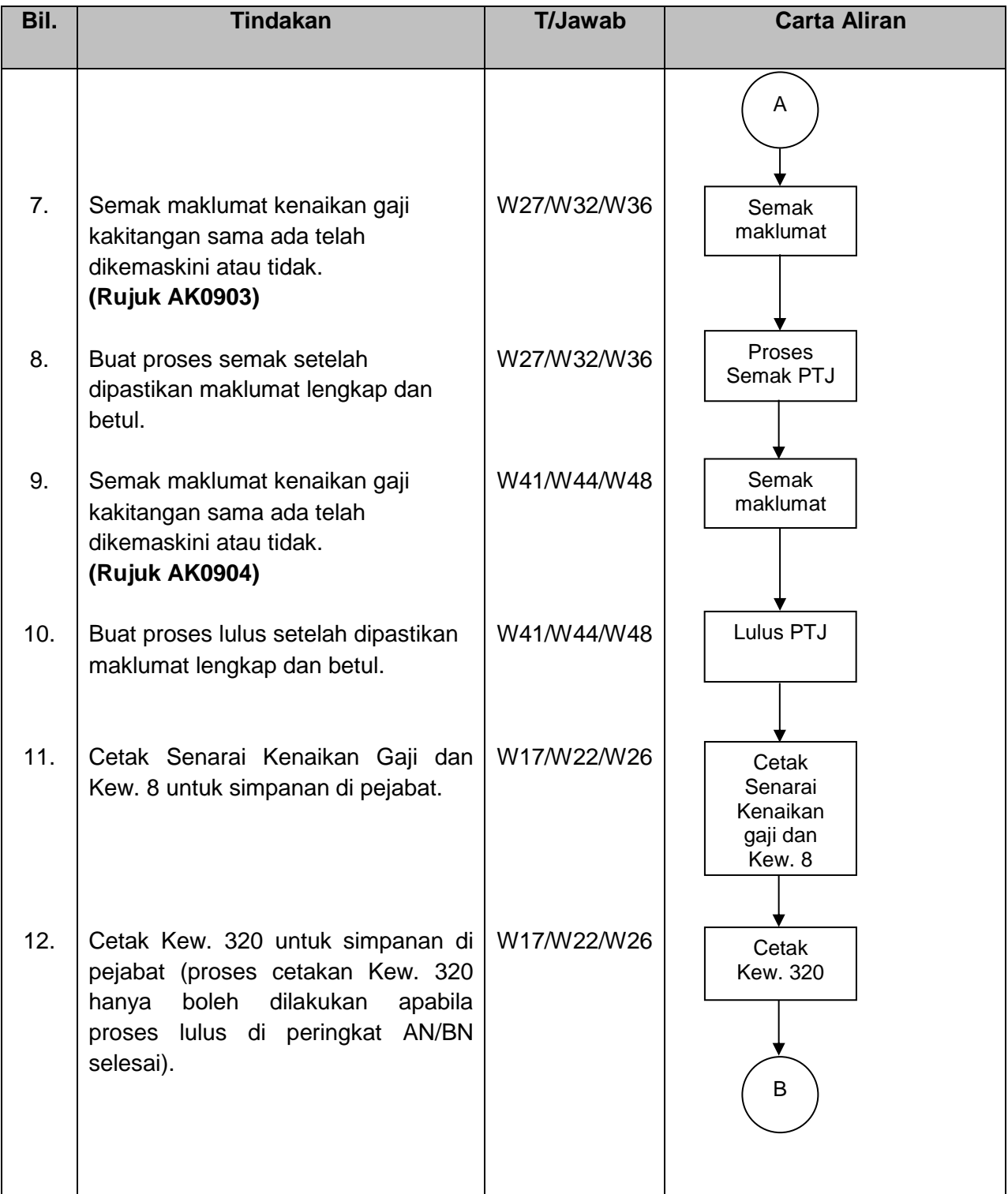

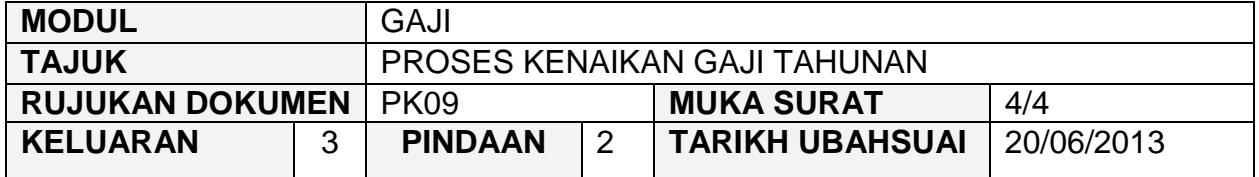

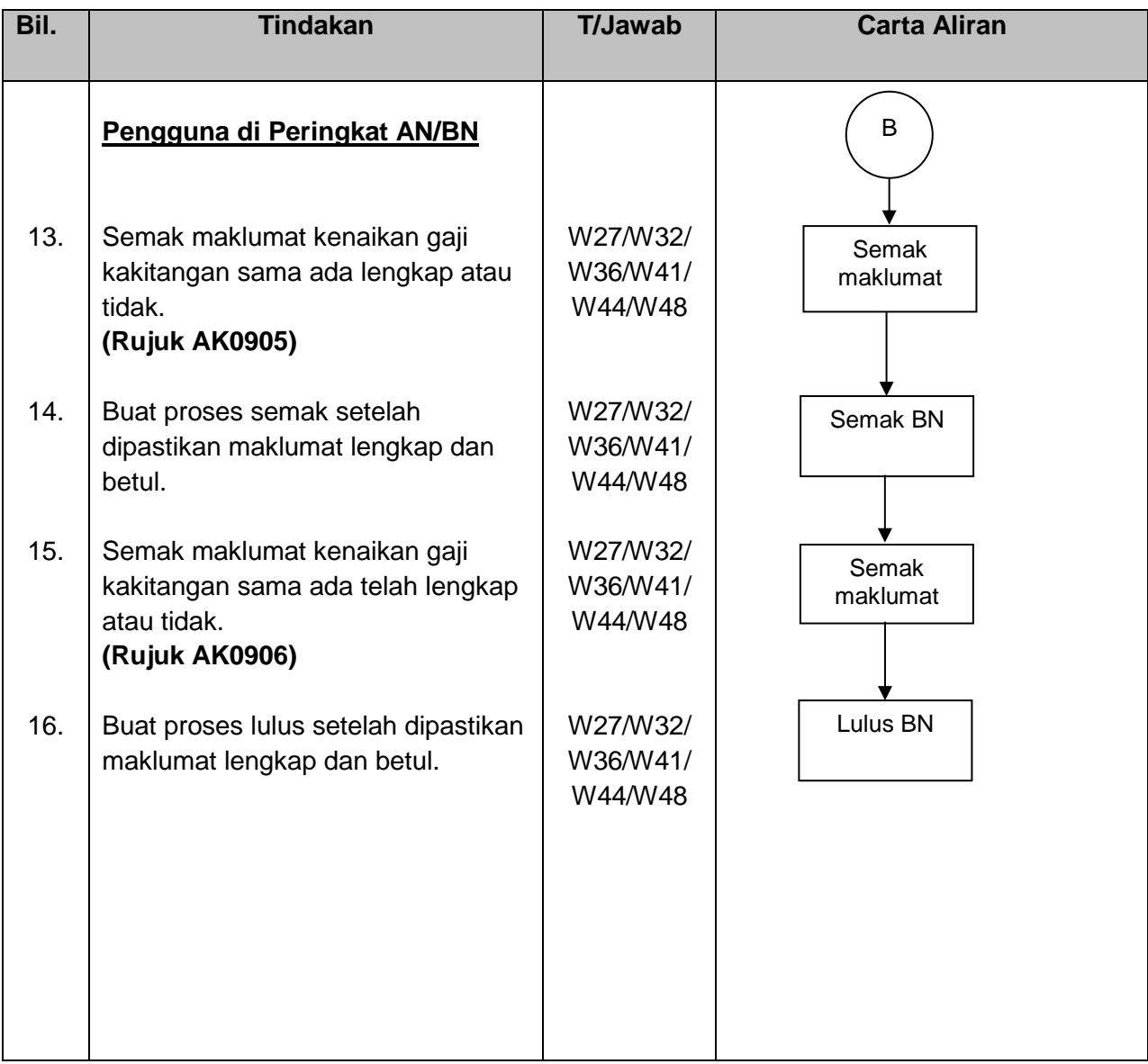